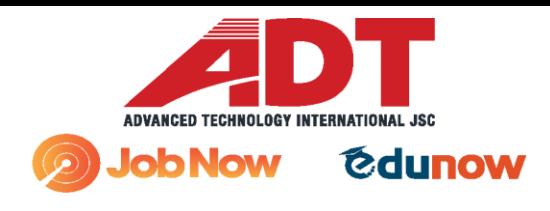

# CÔNG TY CỔ PHẦN ADT QUỐC TẾ

- © BT08, Ngõ 180, Thanh Bình, Mỗ Lao, Hà Đông, Hà Nội
- C (024) 62.627.729 / Hotline: 0986.354.152/ 0948.509.698
- the https://adtgroup.net/ https://jobnow.com.vn / https://edunow.vn

# **HƯỚNG DẪN NHÀ TUYỂN DỤNG SỬ DỤNG**

# **MOBILE APP JOBNOW**

**Video: <https://youtu.be/XHRAexmfTT4>**

<span id="page-0-0"></span>Giới thiệu: app Jobnow giúp NHÀ TUYỀN DỤNG (NTD) kết nối tức thời với ứng viên phù hợp nhât, gần nhất, tương tác ngay lập tức.

Bạn vào kho ứng dụng CH Play hay Apple store, gõ Jobnow và chọn ứng dụng Jobnow Nhà tuyển dụng, tải xuống và cài đặt

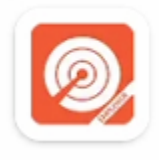

JOBNOW Nhà tuyển dụng ADT Group · Business **▷** Installed

Hoặc nhấp vào đường link tải trực tiếp: cho [máy iOS](https://itunes.apple.com/vn/app/jobnow-nh%C3%A0-tuy%E1%BB%83n-d%E1%BB%A5ng/id1450584924?mt=8) cho [máy Android](https://play.google.com/store/apps/details?id=com.adtgroup.jobnowemployer)

Sau khi cài đặt mở ứng dụng ra:

[Đăng ký tài khoản](#page-1-0)

[Đăng nhập](#page-3-0)

[Giao diện chính](#page-3-1)

[Cập nhật thông tin công ty](#page-6-0)

[Quản lý tin đăng](#page-7-0)

Xem thông tin ứng viên: liên hệ, tải hồ [sơ, đặt lịch phỏng vấn, gọi trực tiếp](#page-11-0)

[Mua gói điểm xem tin](#page-30-0)

[Thông báo](#page-31-0)

[Gói dịch vụ](#page-34-0) đang dùng

[Liên hệ](#page-34-1)

[Cài đặt](#page-35-0)

[Ngôn ngữ](#page-36-0)

<span id="page-1-0"></span>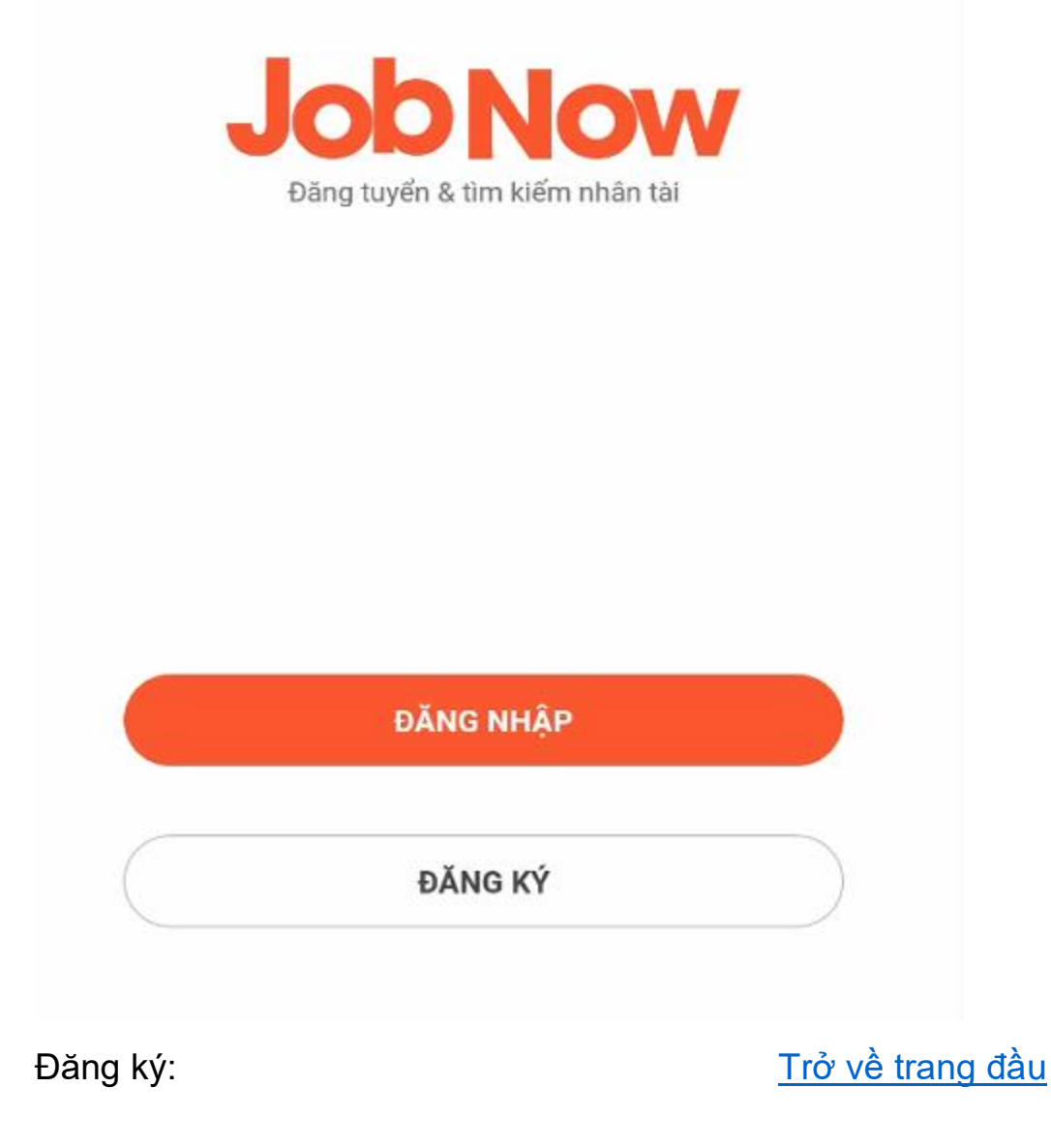

# $\langle$  Đăng ký

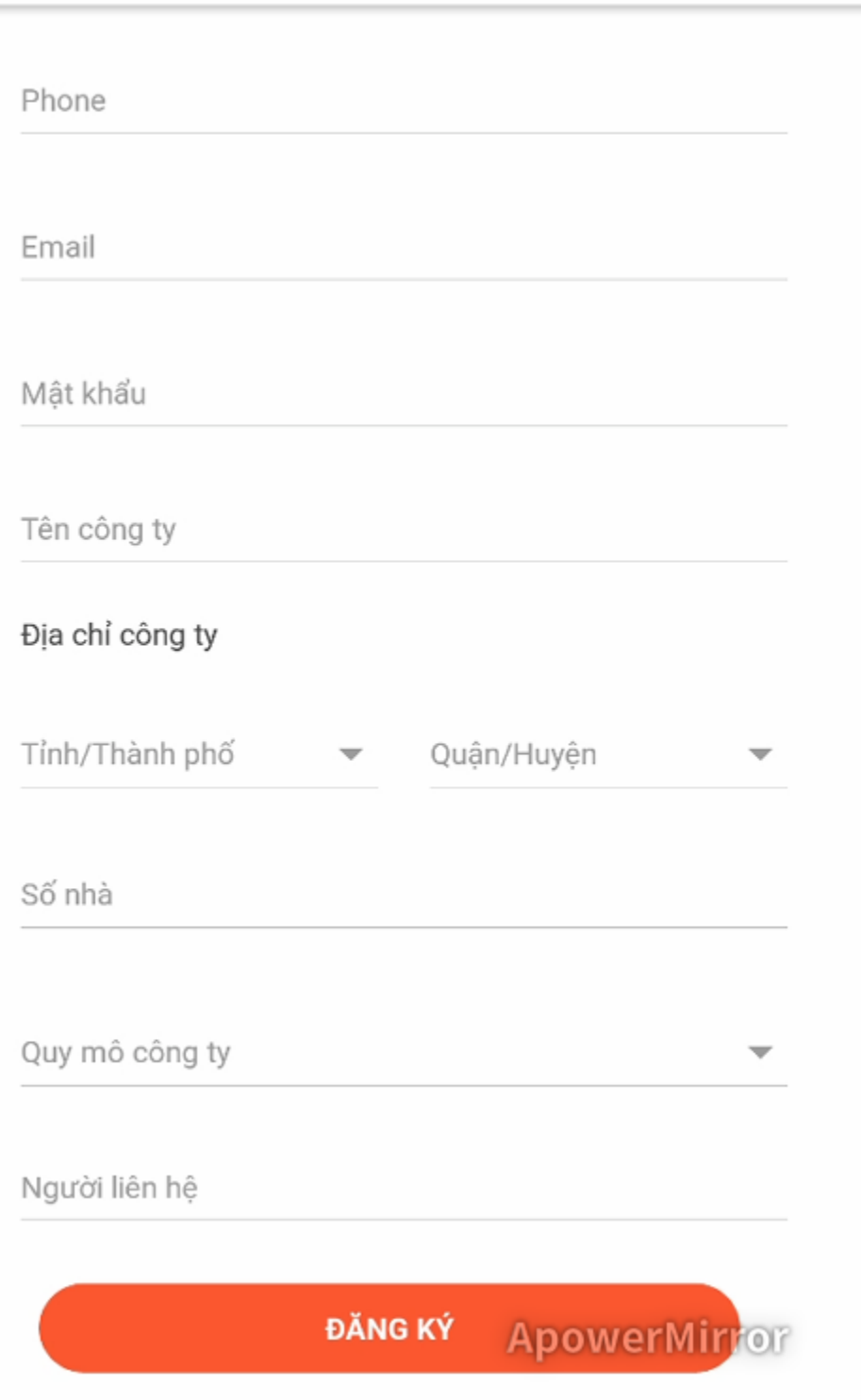

<span id="page-3-0"></span>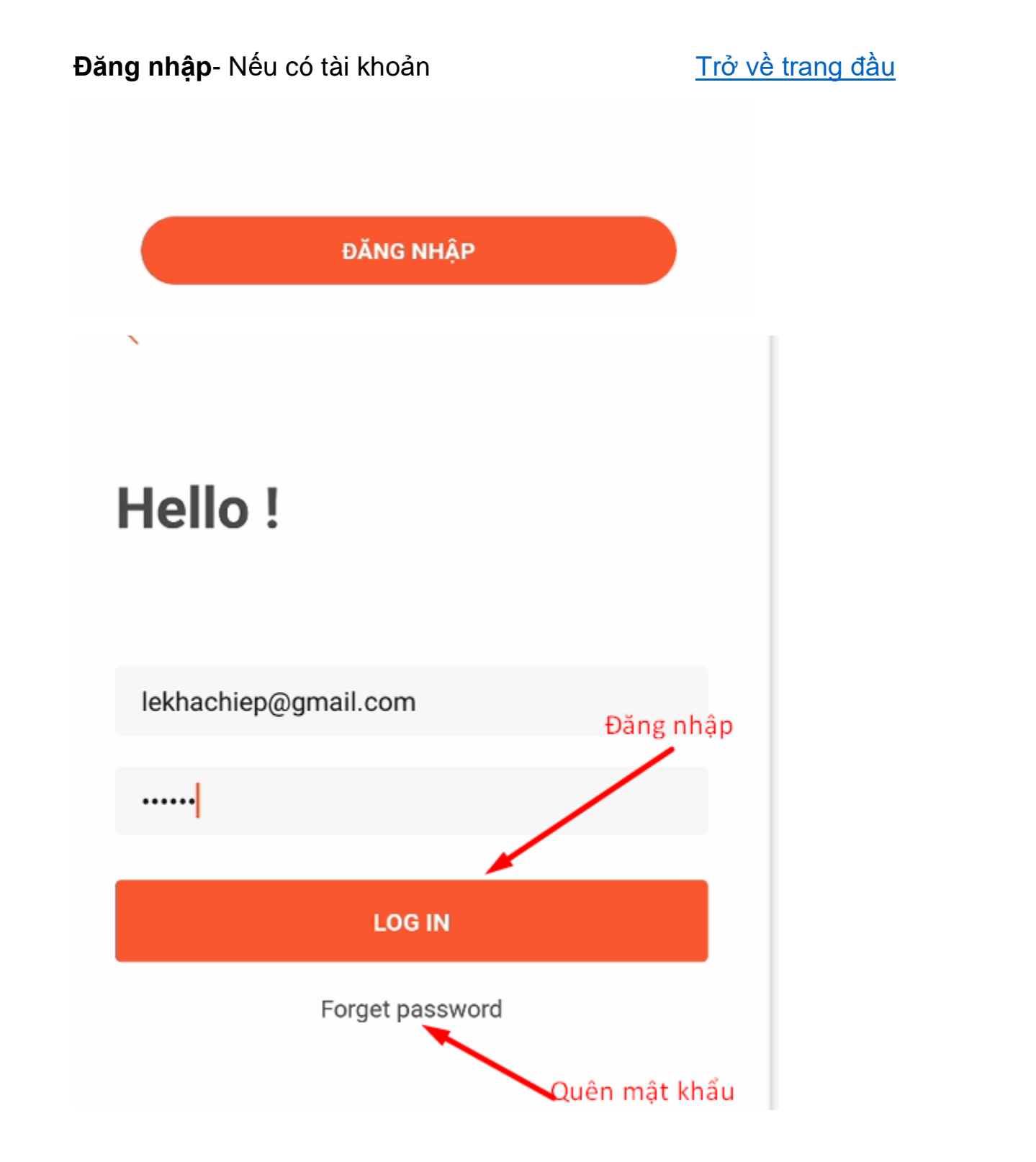

<span id="page-3-1"></span>

Giao diện chính: Trở về [trang đầu](#page-0-0)

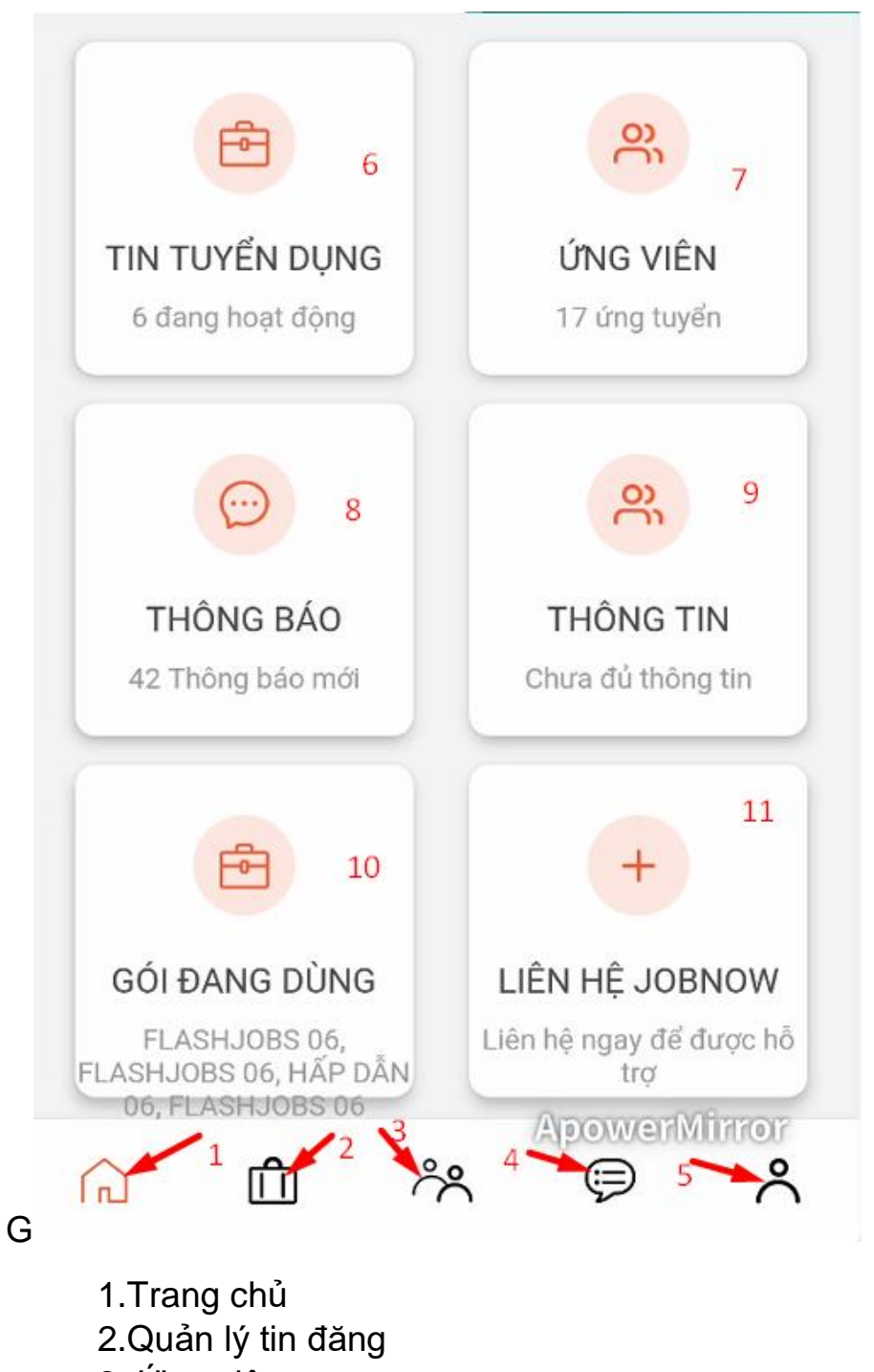

- 3. Ứng viên
- 4. Thông báo
- 5. Thông tin riêng và cài đặt
- 6. Tin tuy ển d ụng 7. Ứng viên 8. Thông báo 9. Thông tin 10 Gói dịch v ụ đang dùng
- 11 Liên hê

C ập nh ật thông tin công ty:

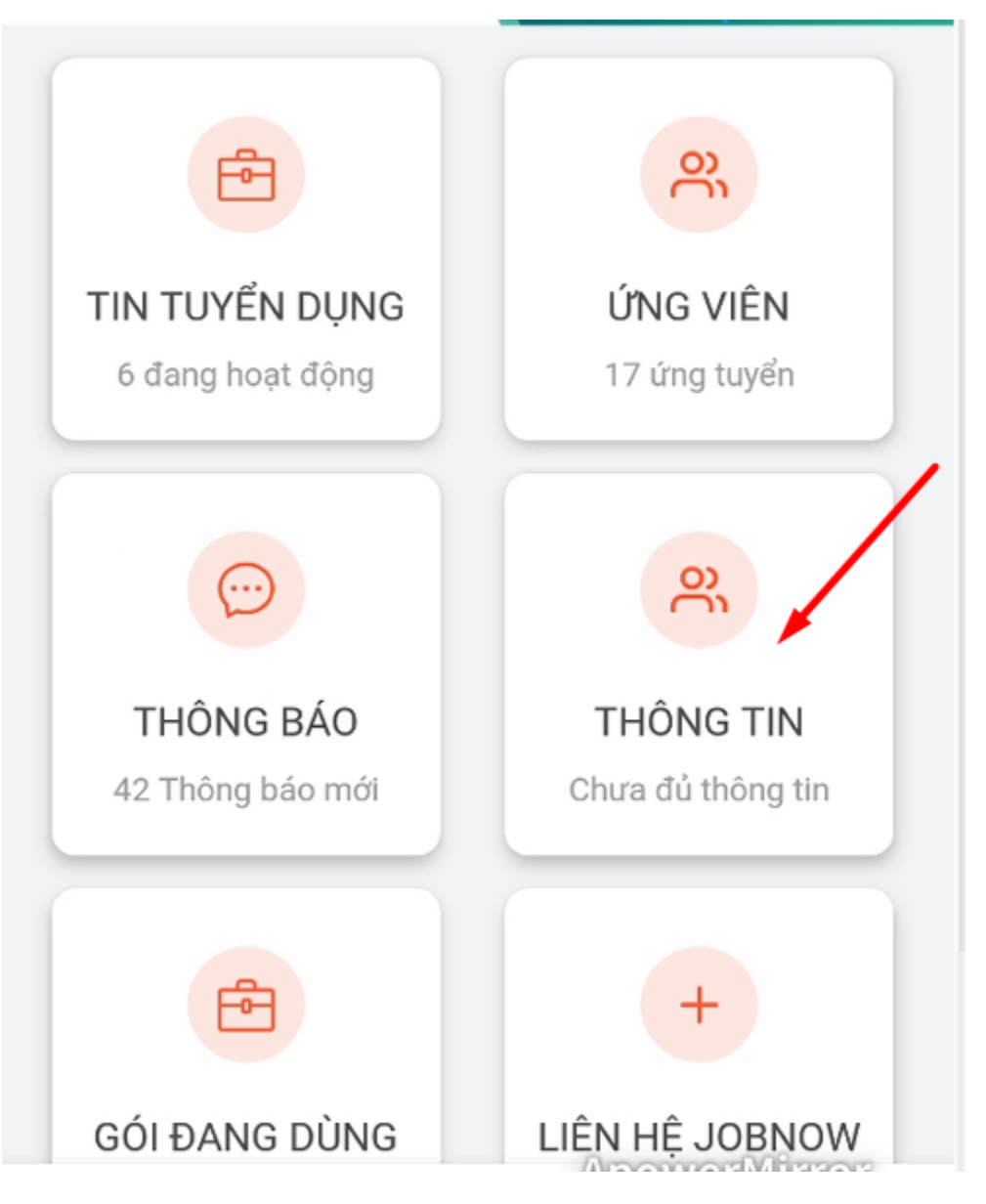

# <span id="page-6-0"></span>Bạn cập nhật đầy đủ thông tin công ty, LƯU LẠI Trở về [trang đầu](#page-0-0)

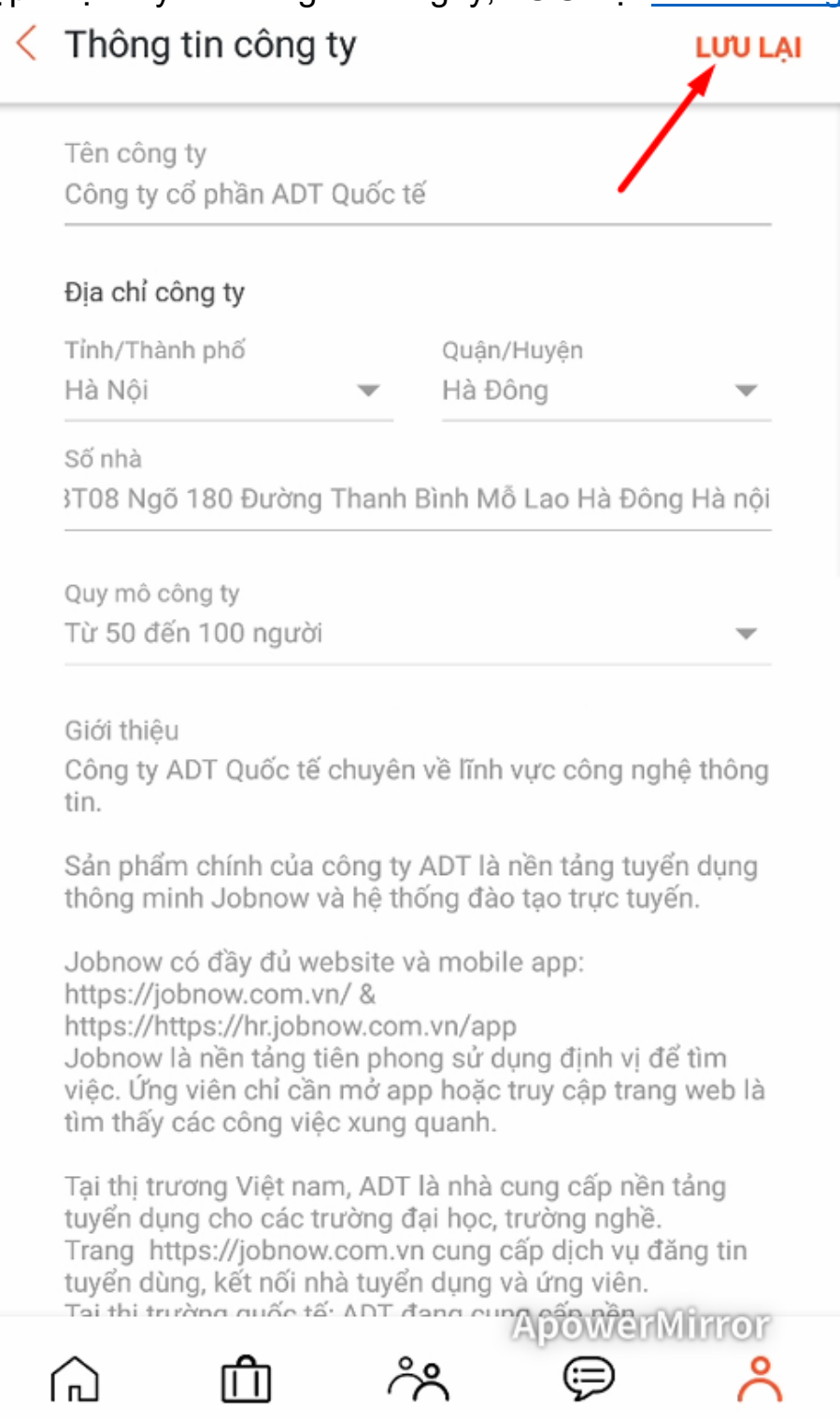

<span id="page-7-0"></span>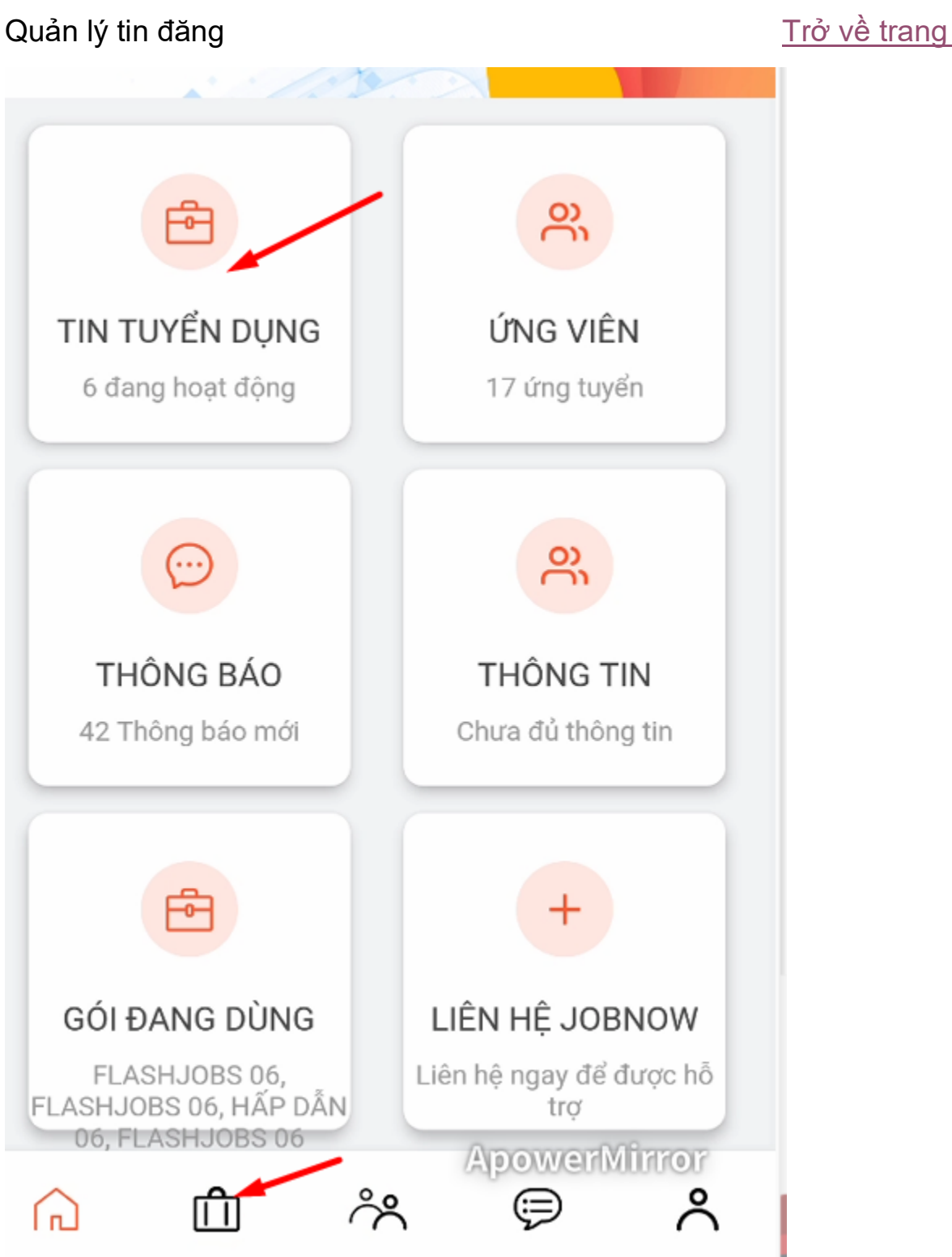

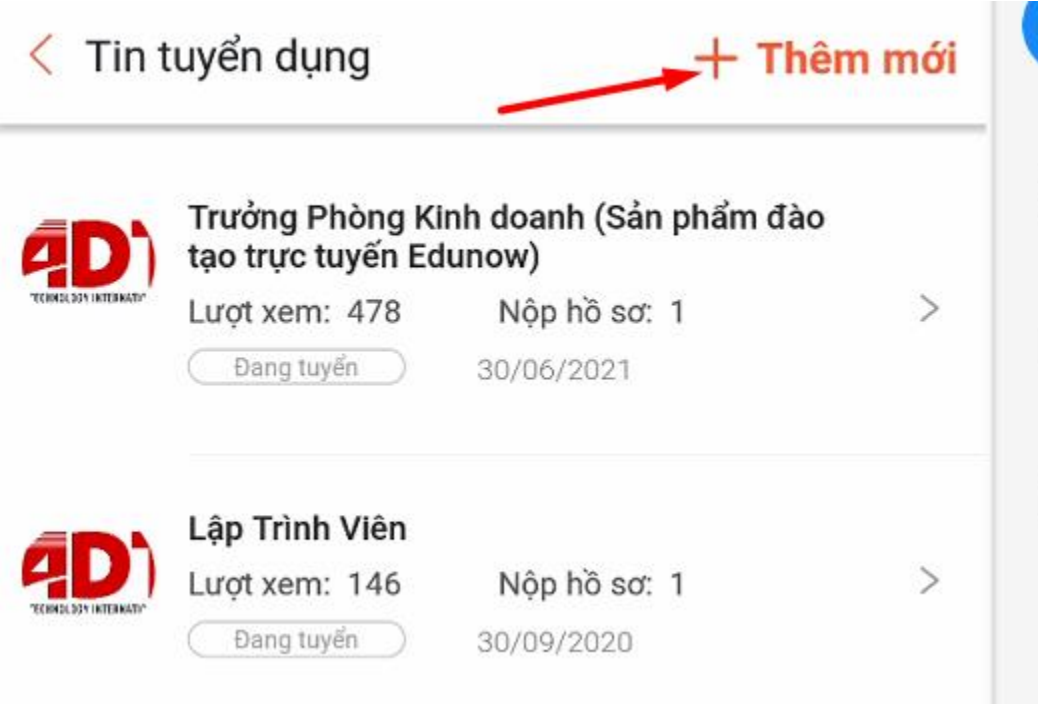

Điền đầy đủ thông tin cần tuyển dụng, TIẾP TỤC: Chọn một trong hai mẫu hiển thị, ĐĂNG TIN:

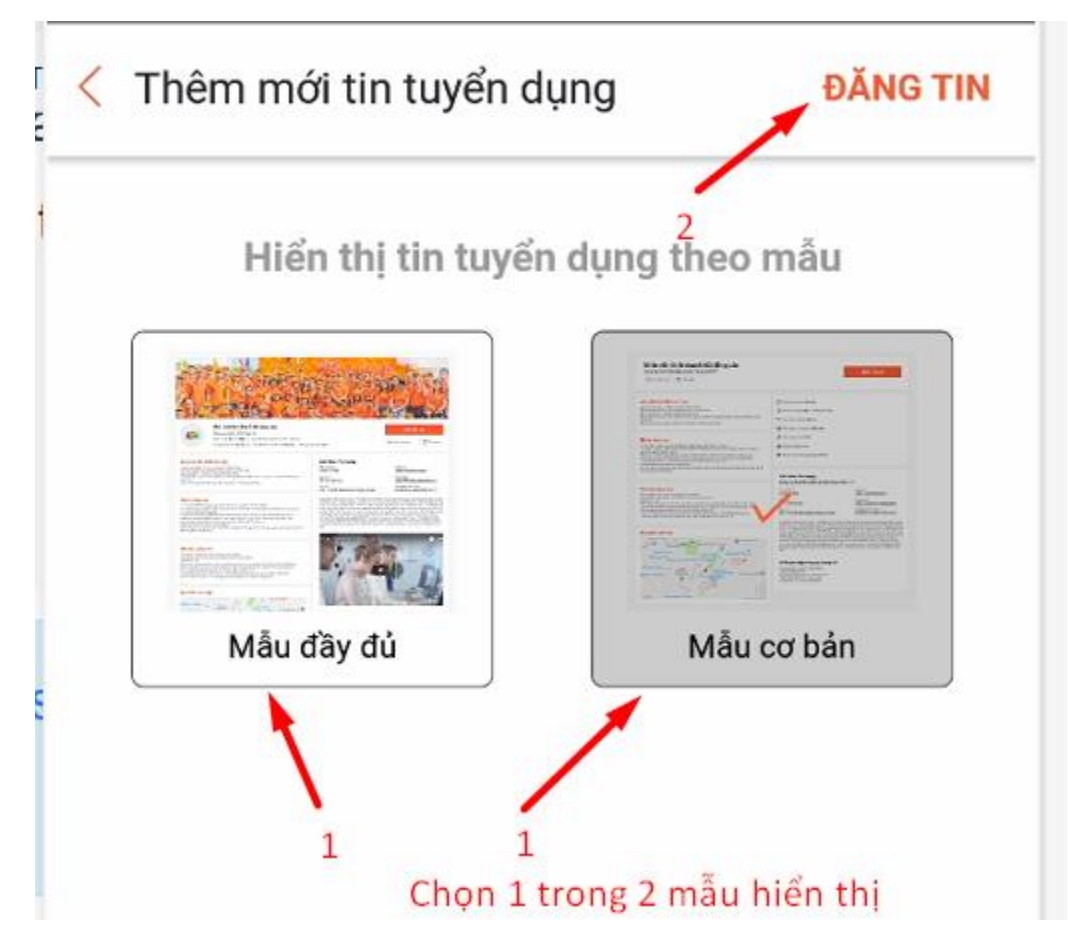

Tin đăng của bạn đã được đăng. Bộ phận duyệt tin sẽ kiểm tra và duyệt để hiển thị trong vòng 24 h.

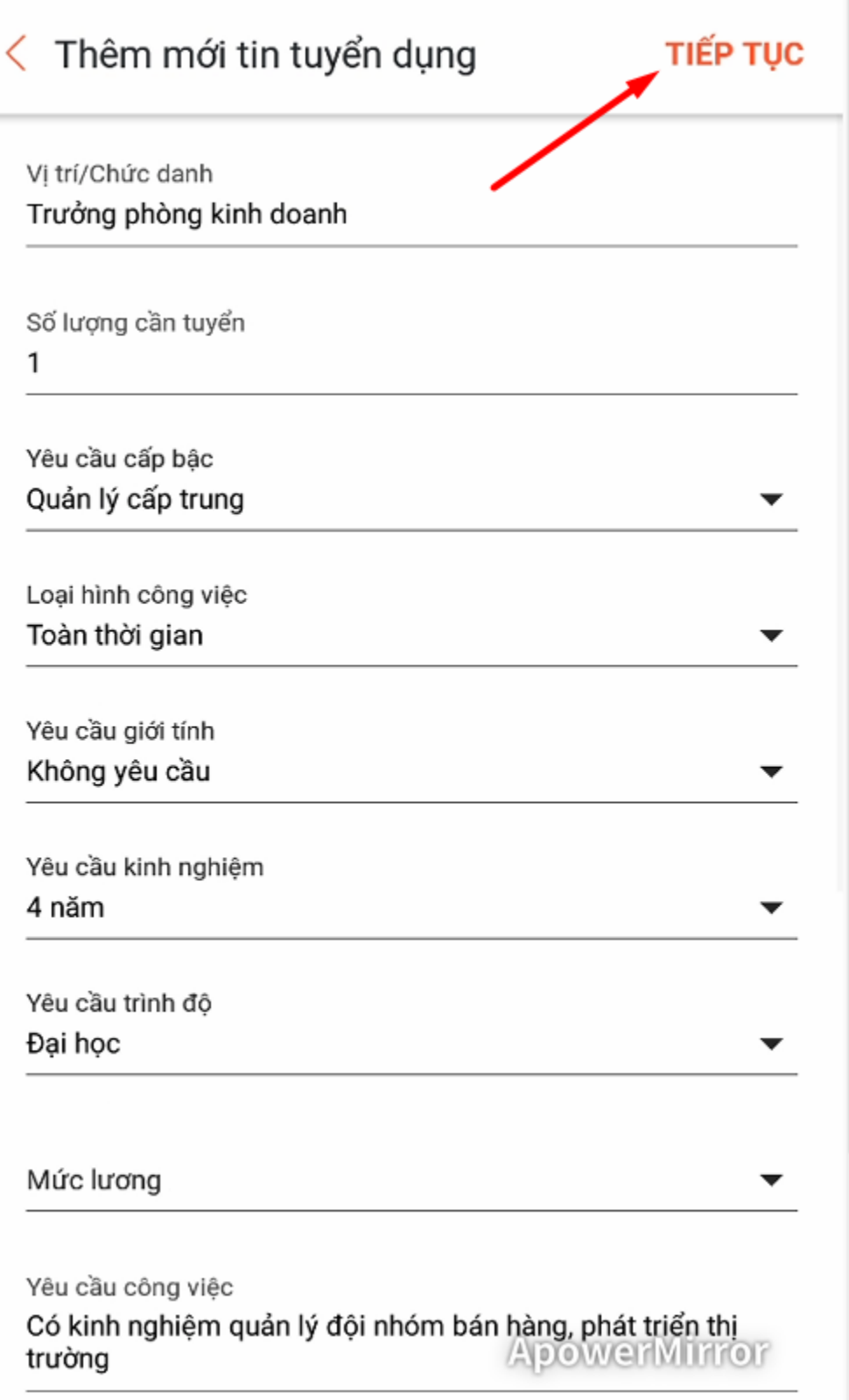

# Trang | 12

<span id="page-11-0"></span>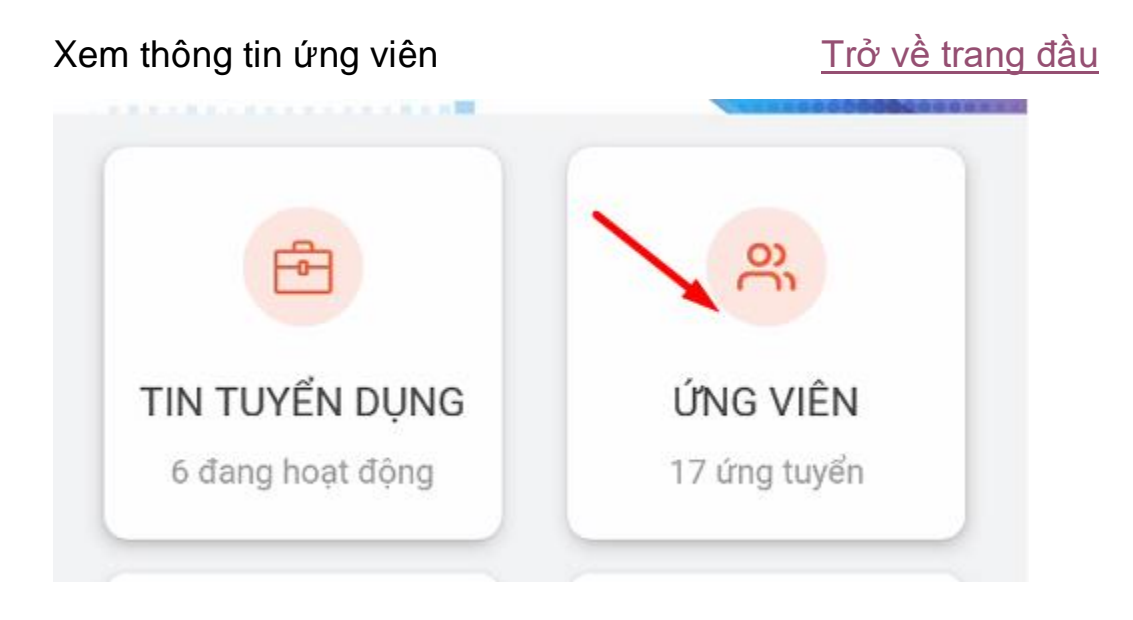

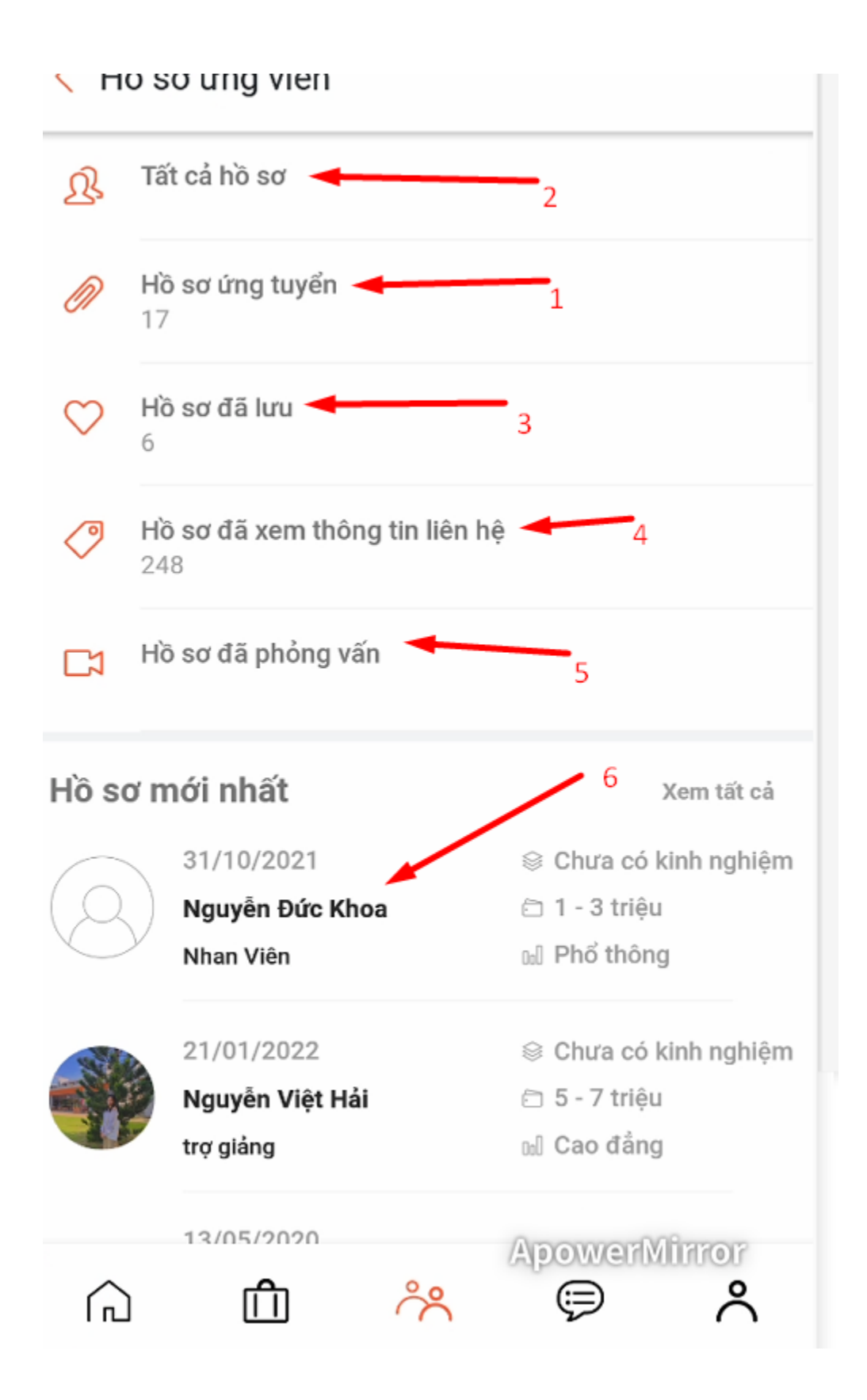

#### 1. Hồ sơ ứng tuyển:

Mỗi khi có ứng viên nộp hồ sơ vào công việc bạn đang tuyển, sẽ có tiếng "ping" báo cho bạn biết. Bạn nhớ xem ngay nhé Bạn nhấp vào hồ sơ ứng tuyển mới nhất:

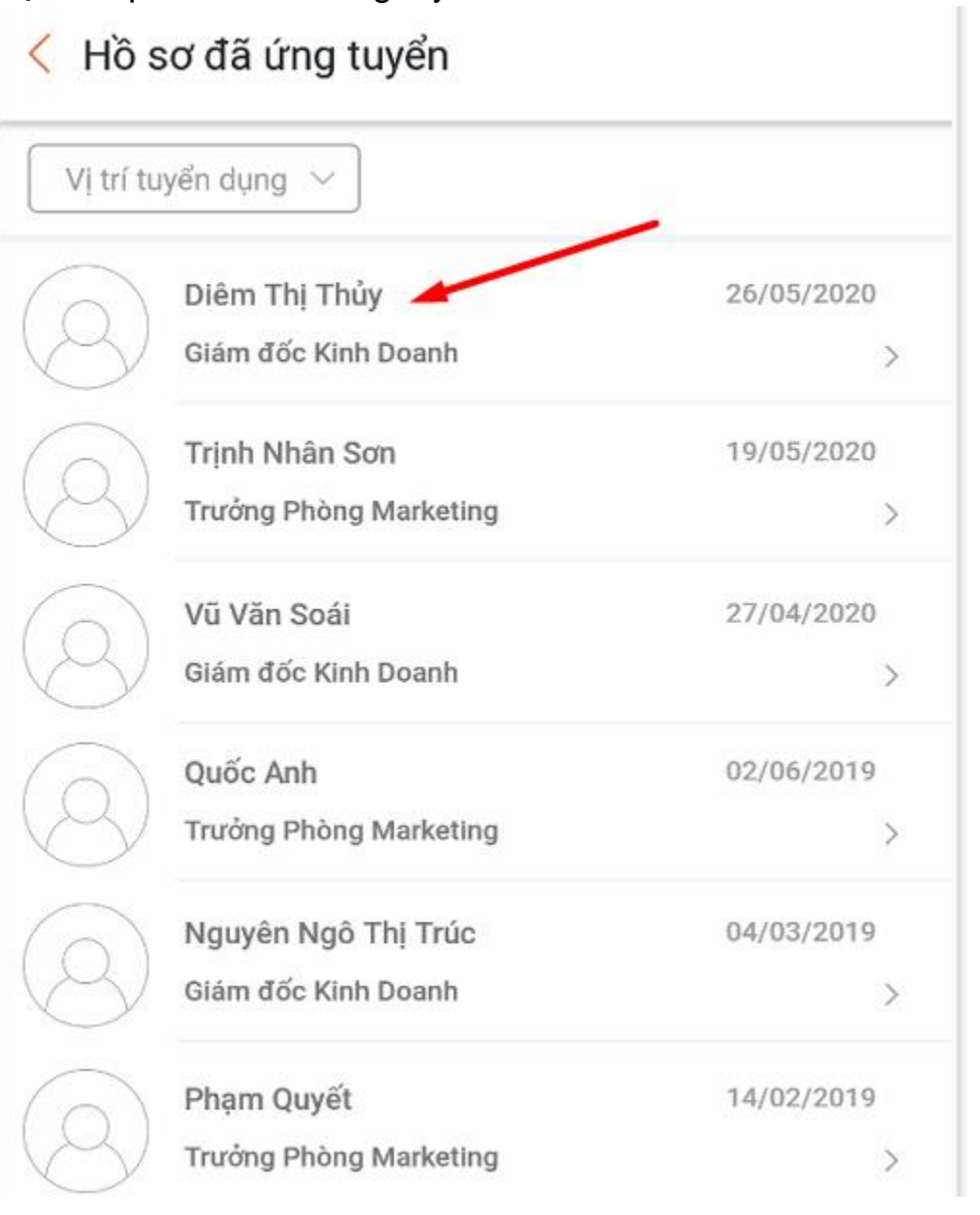

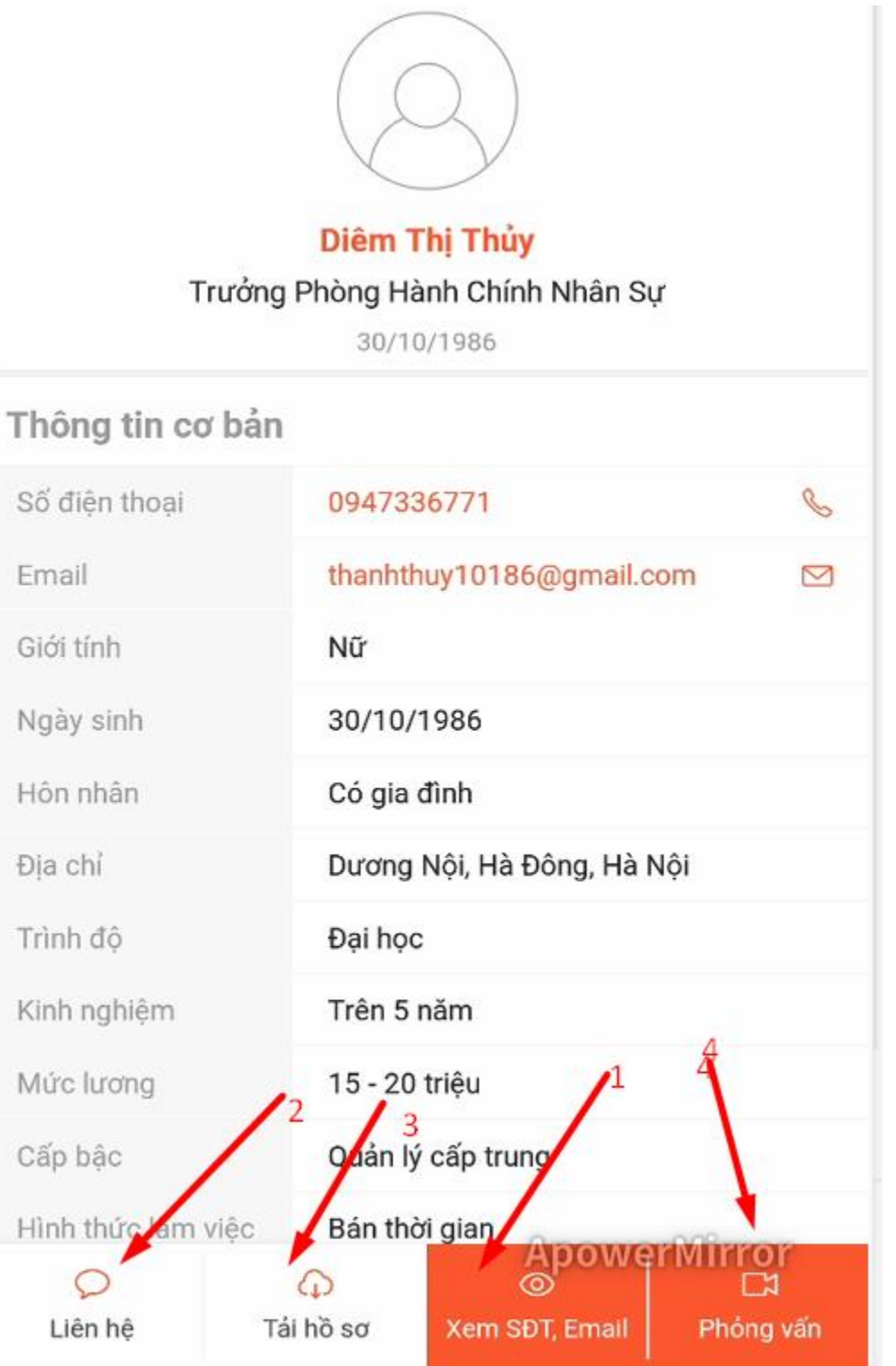

1. Bạn nhấp vào xem SĐT, Email Hệ thống sẽ hiển thị số điện thoại, email để bạn liên hệ Nếu bạn đã có điểm để xem thông tin ứng viên, hệ thống sẽ tự động trừ dần điểm của bạn.

Nếu bạn chưa có điểm, hãy truy cập<https://payment.jobnow.com.vn/> để mua điểm nhé, hoặc liên hệ hotline 024-62.627.729 để hỗ trợ ngay nhé.

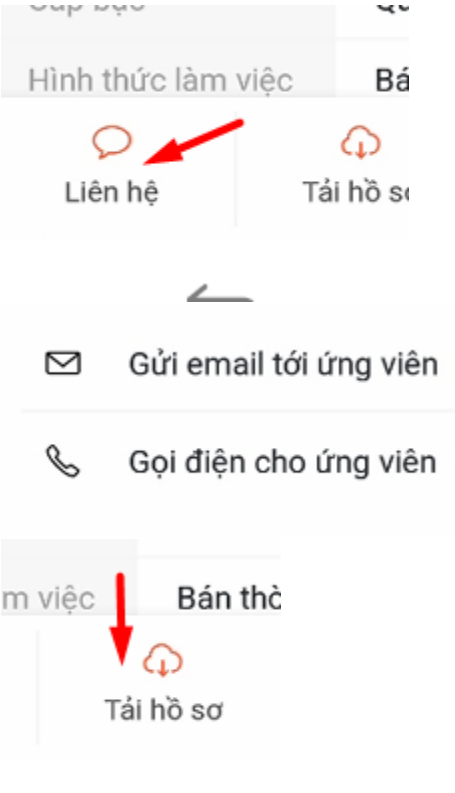

 $\boldsymbol{\rho}$ 

#### Trang | 17

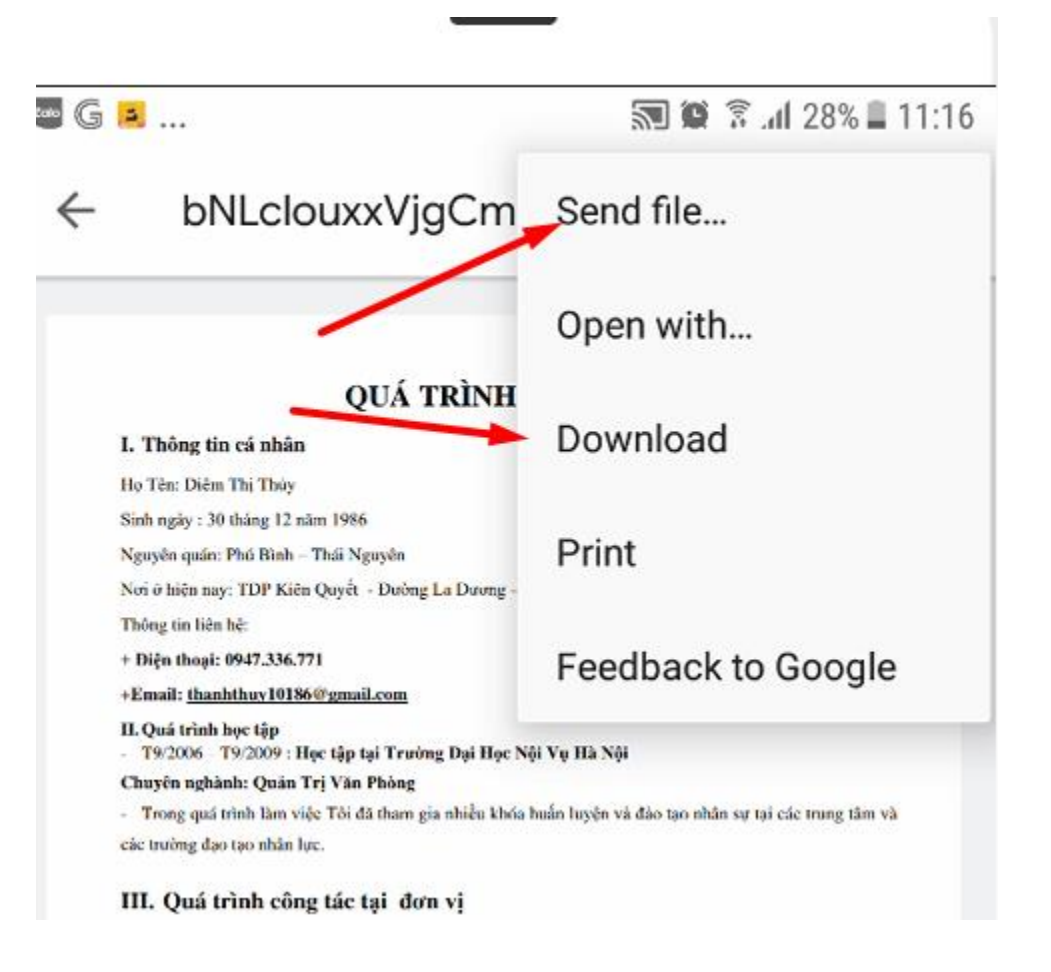

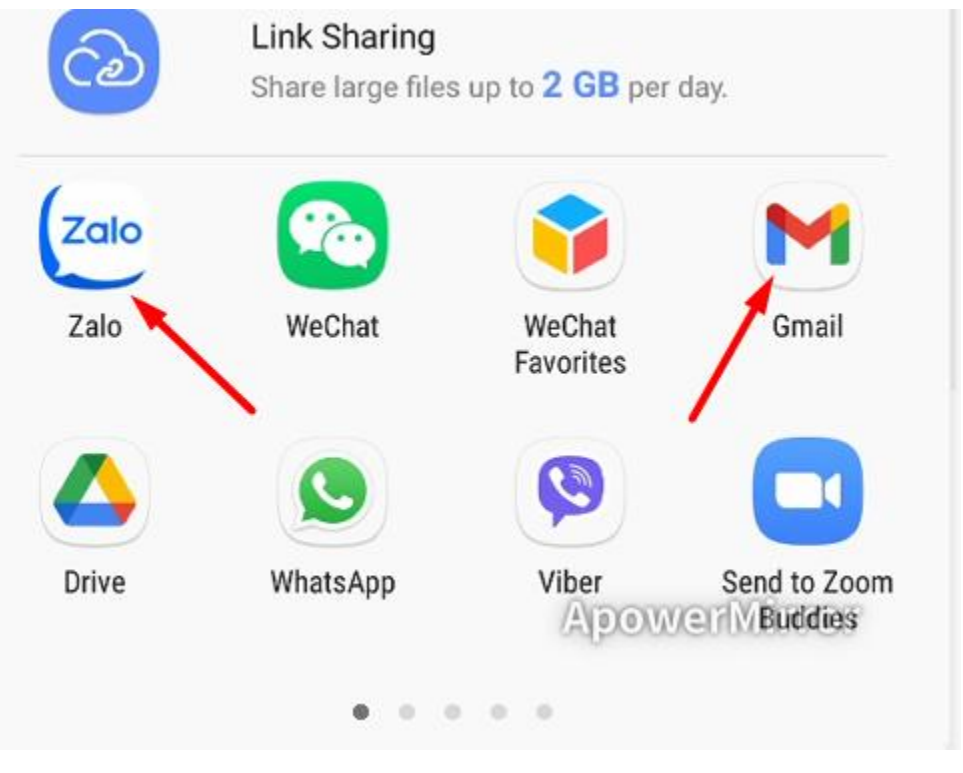

Tất cả hồ sơ: Trở về [trang đầu](#page-0-0)

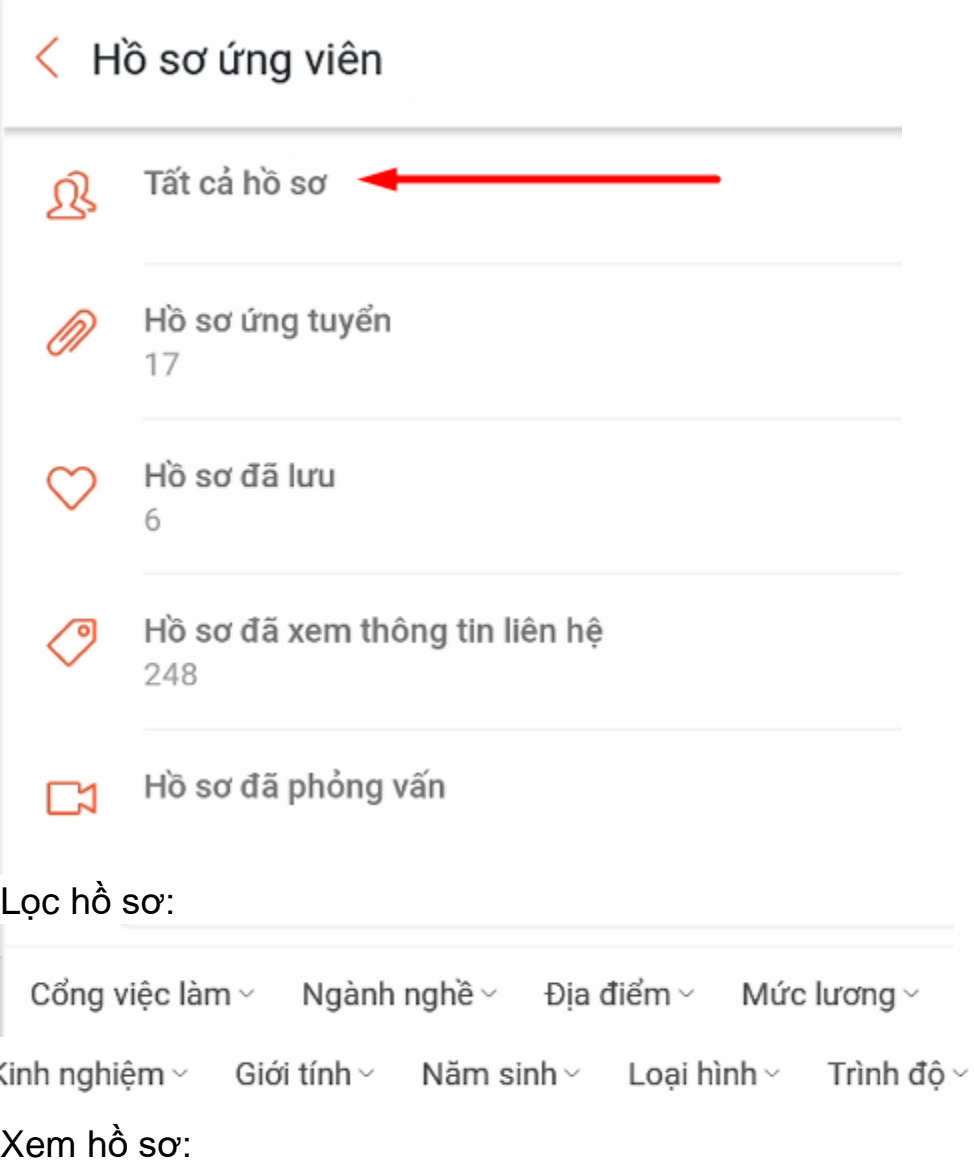

# Trang | 20

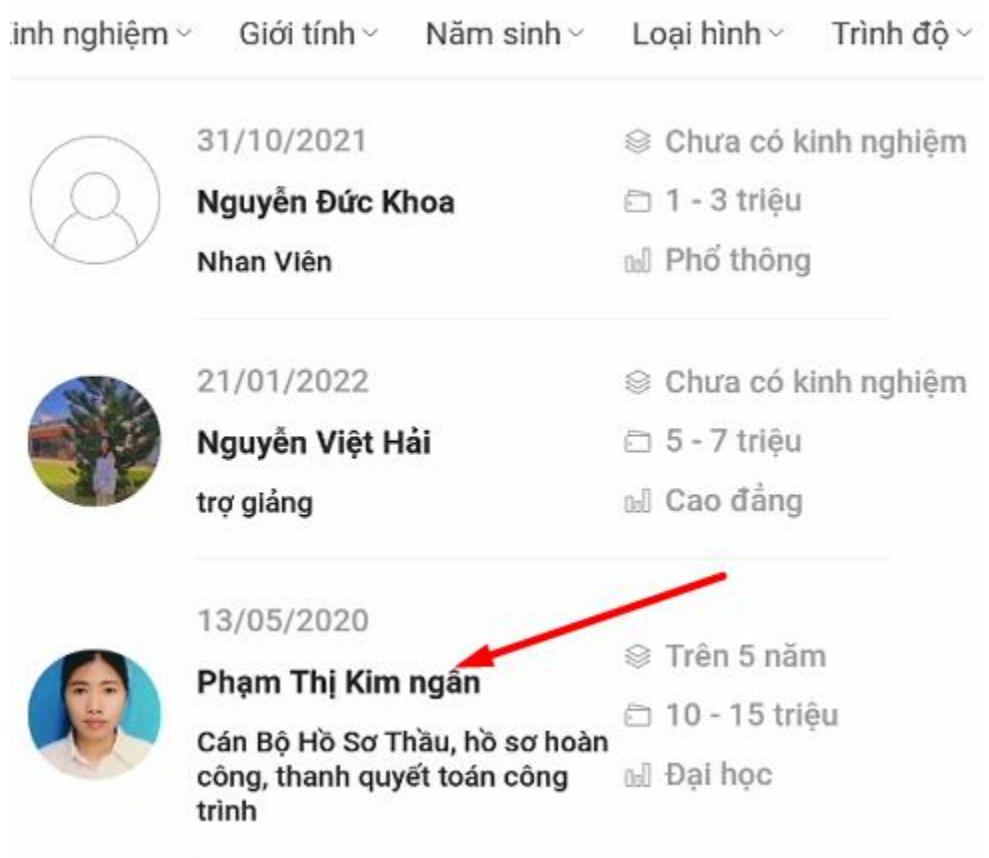

Xem thông tin liên hệ:

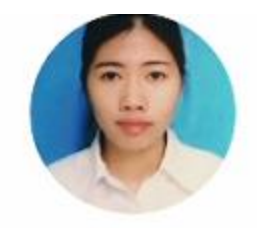

# Phạm Thị Kim ngân

Cán Bộ Hồ Sơ Thầu, hồ sơ hoàn công, thanh quyết toán công trình 28/07/1987

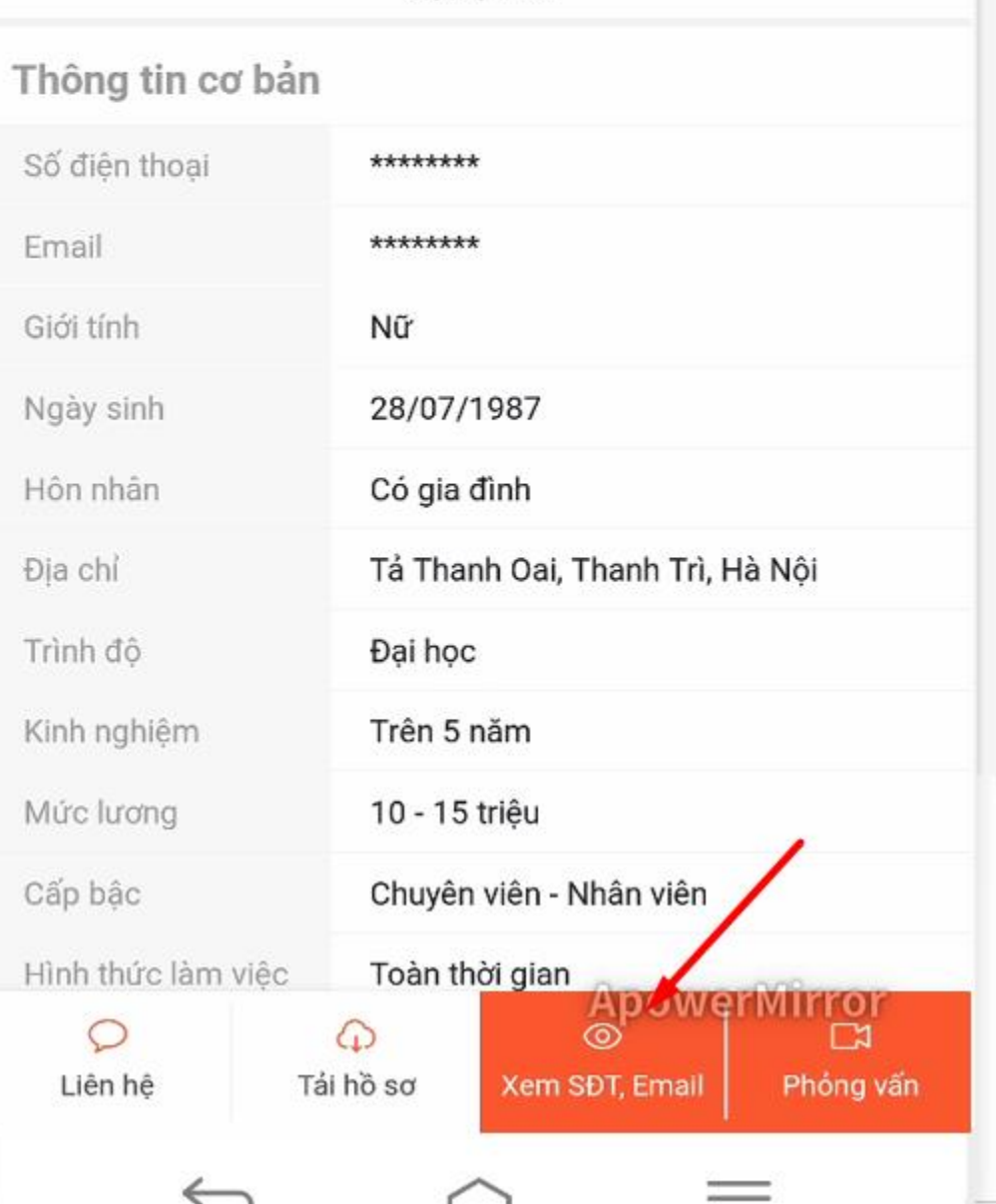

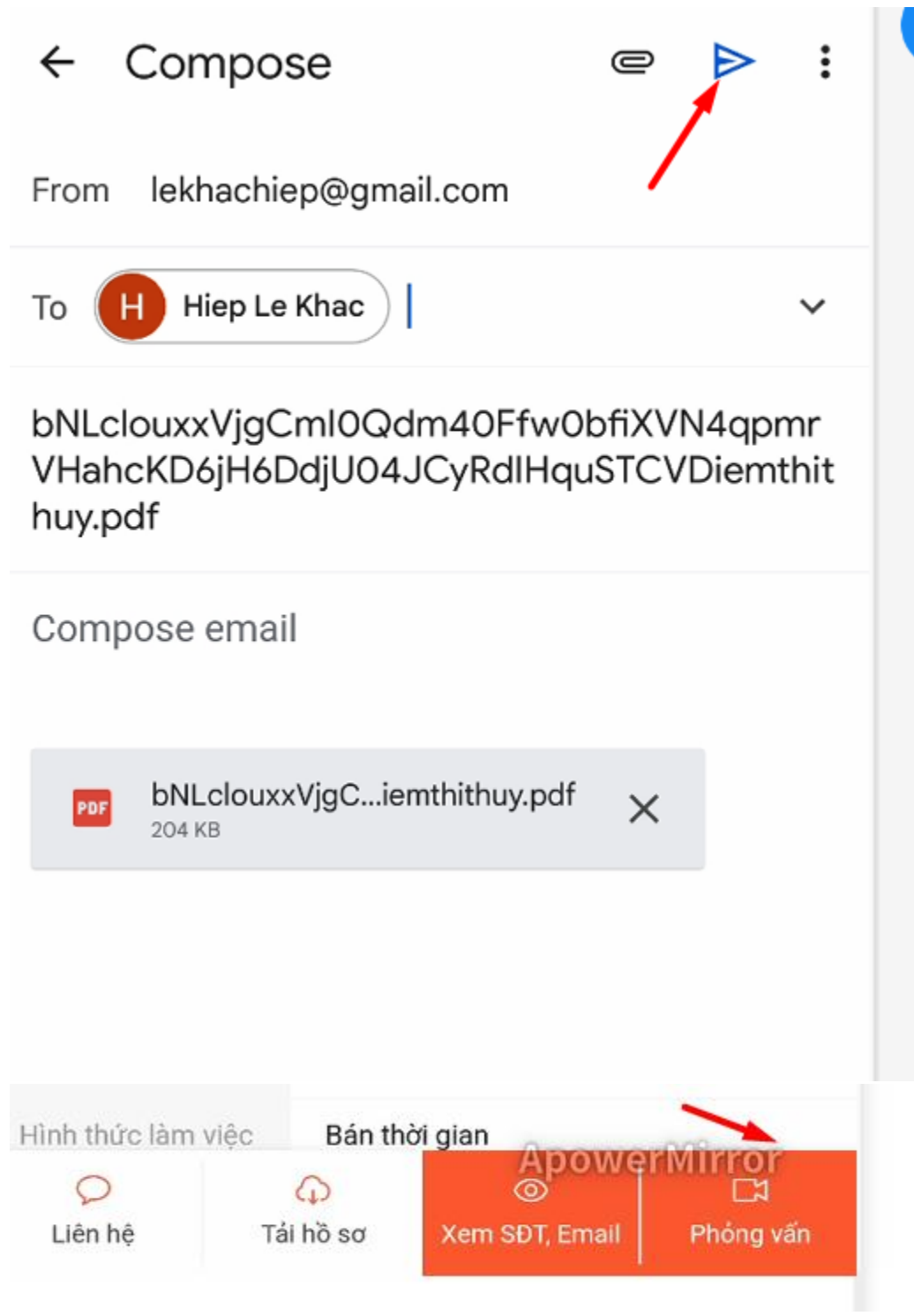

Đặt lịch phỏng vấn:

# Phỏng vấn ứng viên

Số lần phỏng vấn còn lại: 0

Để đảm bảo chất lượng cuộc phỏng vấn, vui lòng hẹn lịch với úng viên trước

HỆN LỊCH PHỎNG VẤN

PHỎNG VẤN TRỰC TUYẾN NGAY

# Đặt lịch hẹn phỏng vấn Vị trí tuyển dụng Trưởng phòng kinh doanh Hình thức phóng vấn Tại văn phòng công ty Thời gian phỏng vấn 10:20 31/01/2022 ĐẶT LỊCH

Xem thông tin tất cả ứng viên và lọc hồ sơ: Lọc:

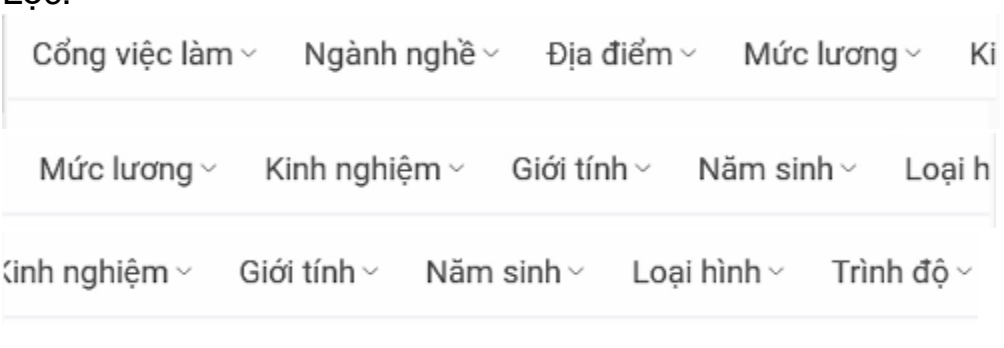

Chọn một hồ sơ:

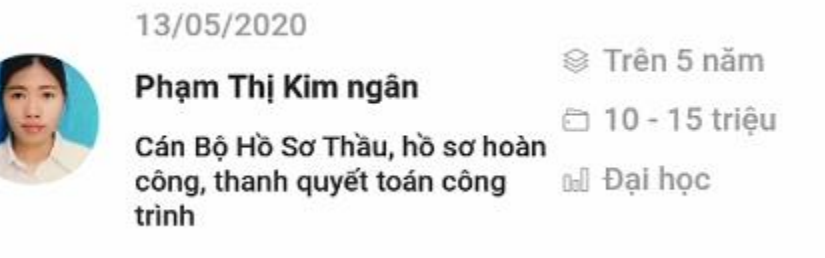

Xem thông tin:

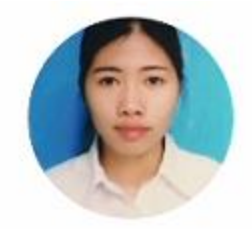

# Phạm Thị Kim ngân

Cán Bộ Hồ Sơ Thầu, hồ sơ hoàn công, thanh quyết toán công trình

28/07/1987

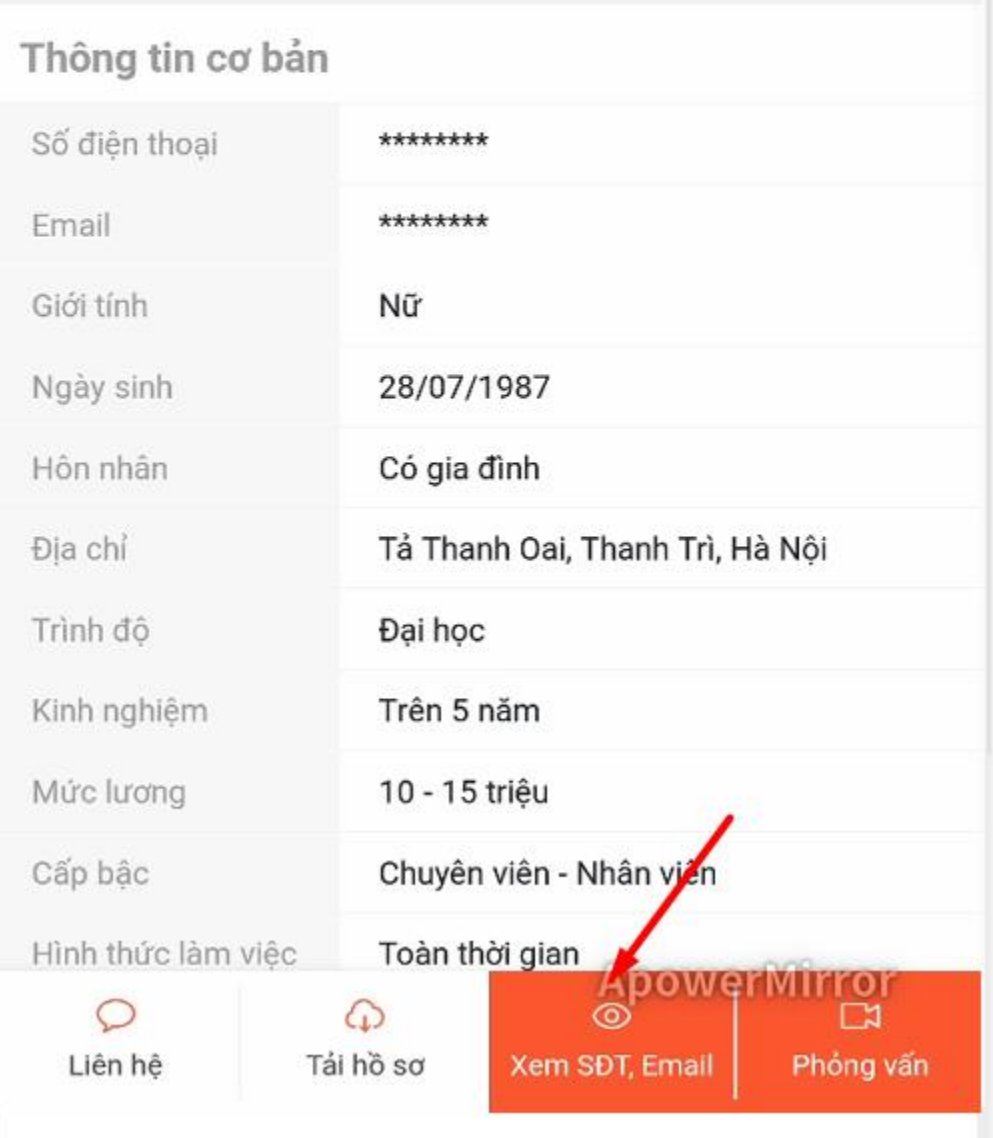

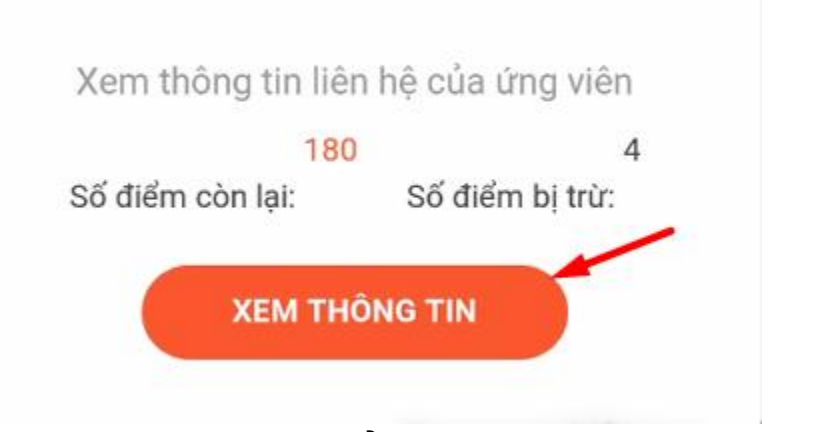

# Thông tin ứng viên sẽ hiển thị:

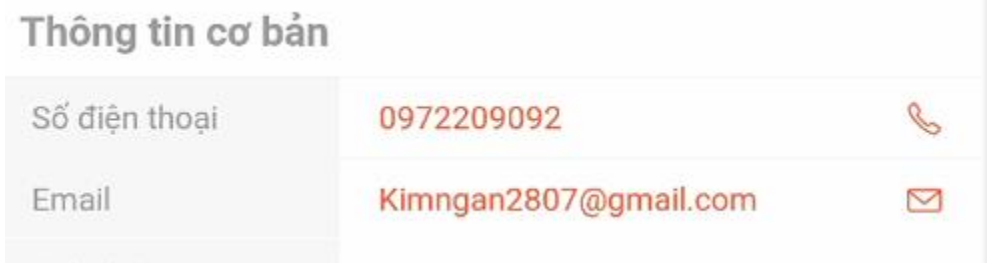

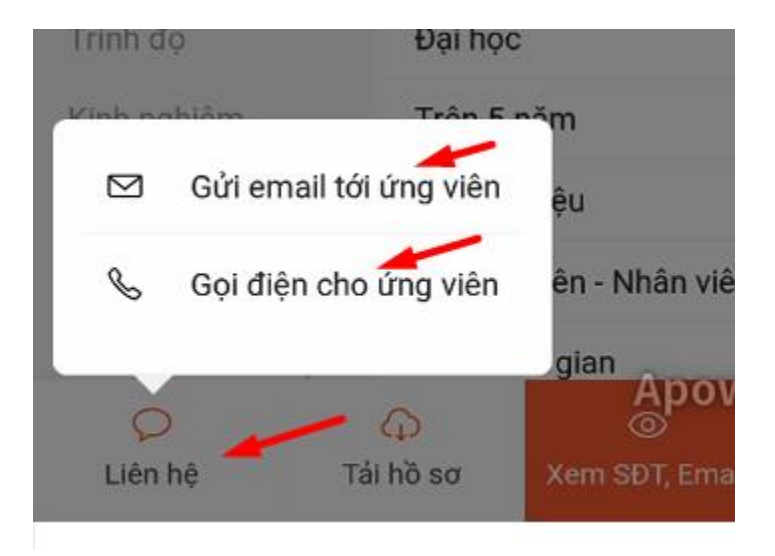

#### Hồ sơ đã lưu:

### **Trang | 28**

# K Hồ sơ ứng viên Tất cả hồ sơ Q Hồ sơ ứng tuyển 17 Hồ sơ đã lưu 6 Hồ sơ đã xem thông tin liên hệ ╱? 250 Nhấp vào một trong những hồ sơ đã lưu:

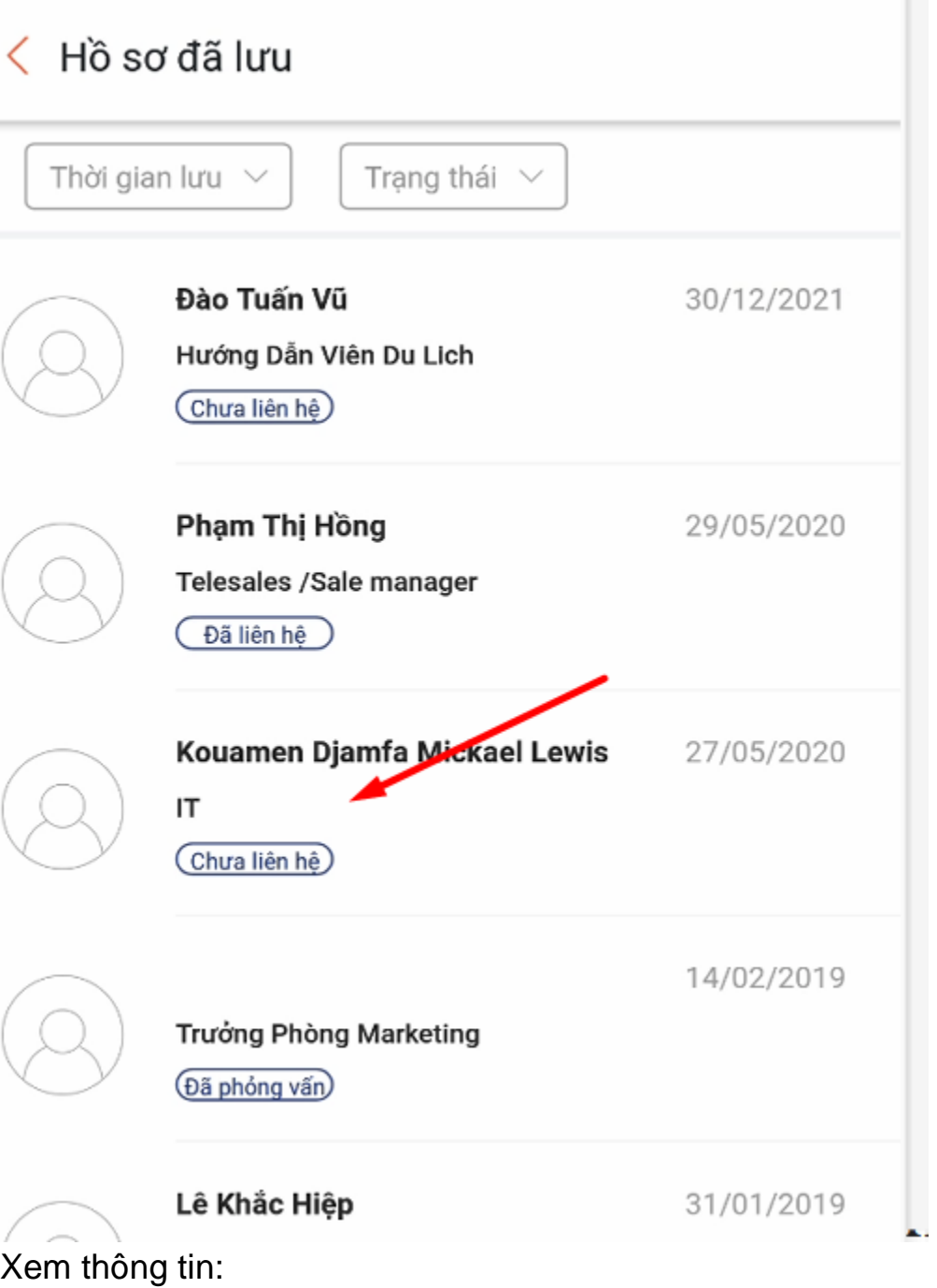

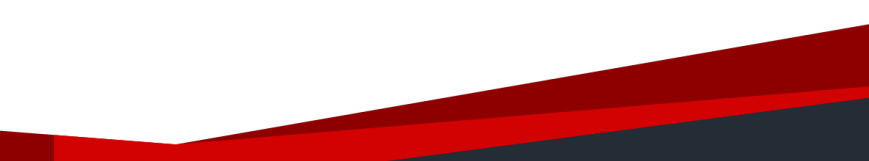

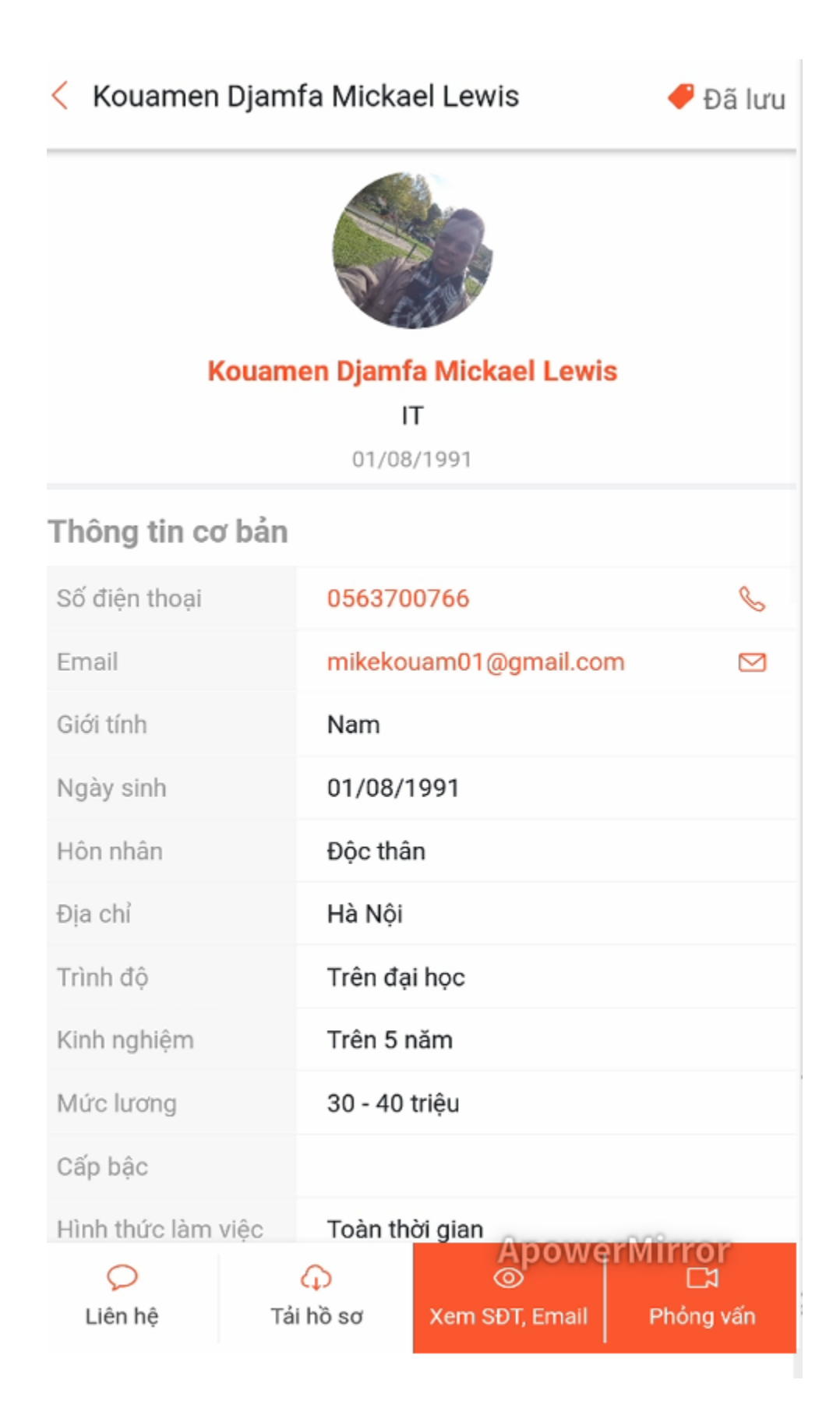

#### <span id="page-30-0"></span>**Mua gói điểm xem tin:** Trở về [trang đầu](#page-0-0)

Bạn vào cổng thanh toán: [https://payment.jobnow.com.vn](https://payment.jobnow.com.vn/) Chọn gói dịch vụ và thanh toán.

Sau khi thanh toán xong bạn sẽ có điểm để xem thông tin ứng viên.

Bạn có thể gọi hotline để hỗ trợ: 024-62.627.729 để hỗ trợ ngay nhé

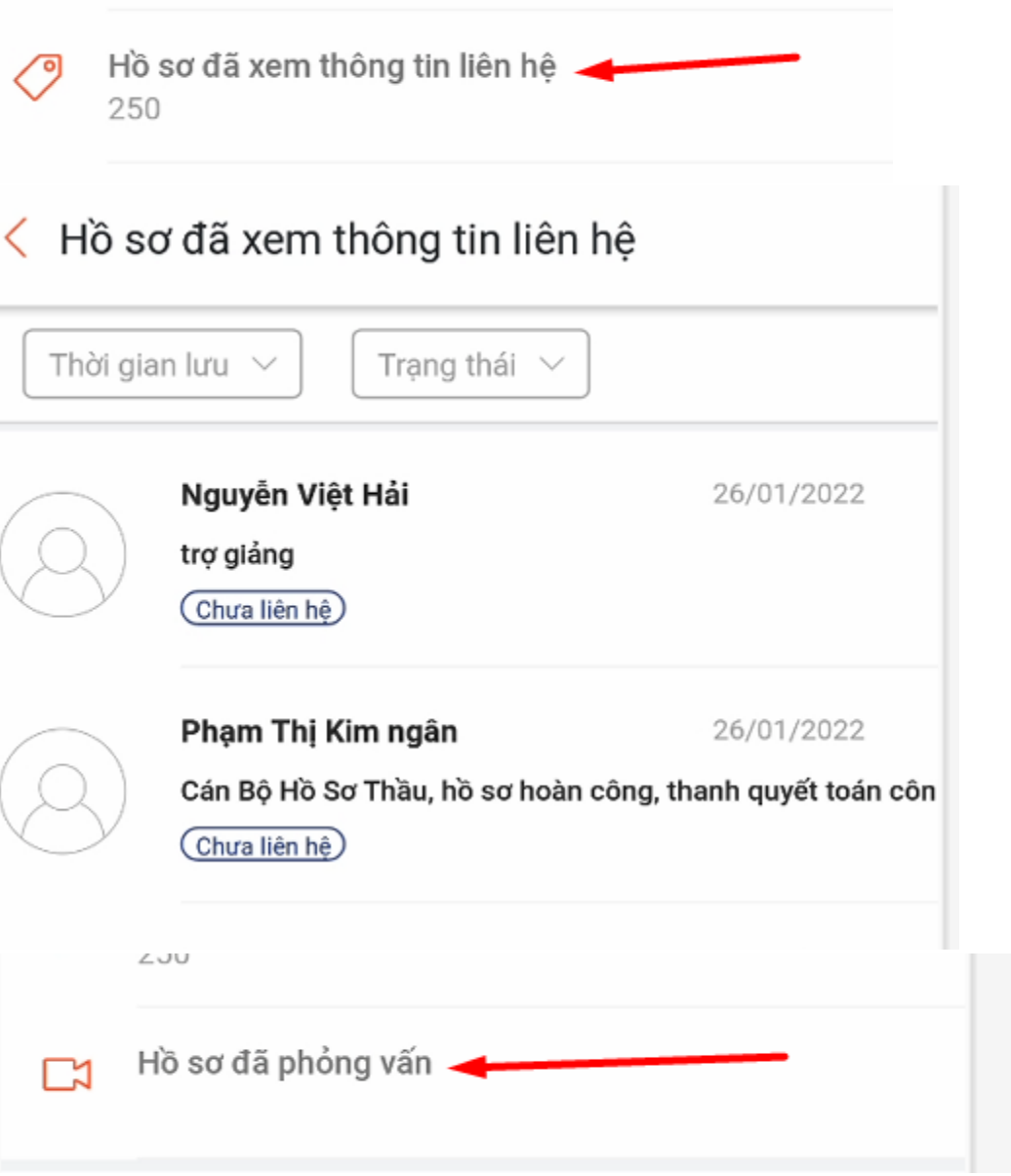

<span id="page-31-0"></span>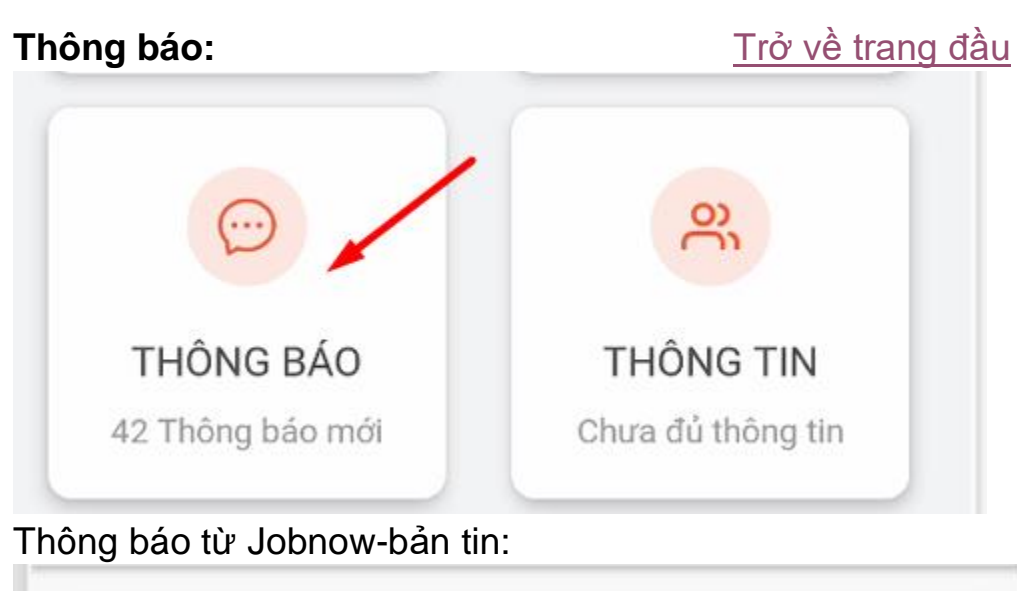

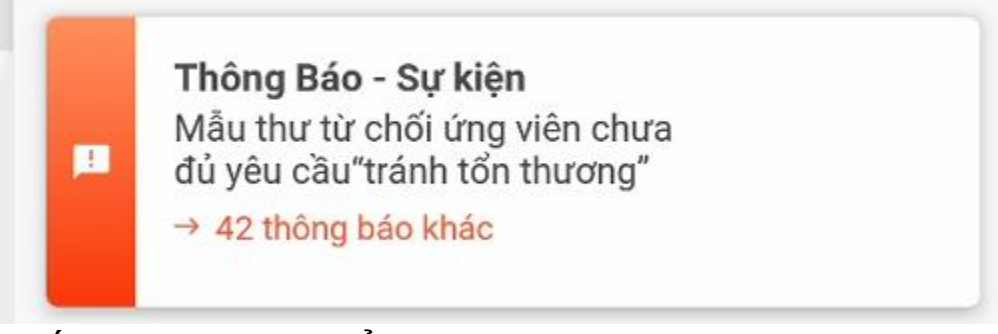

Nhấp vào từng mục để xem các thông báo:

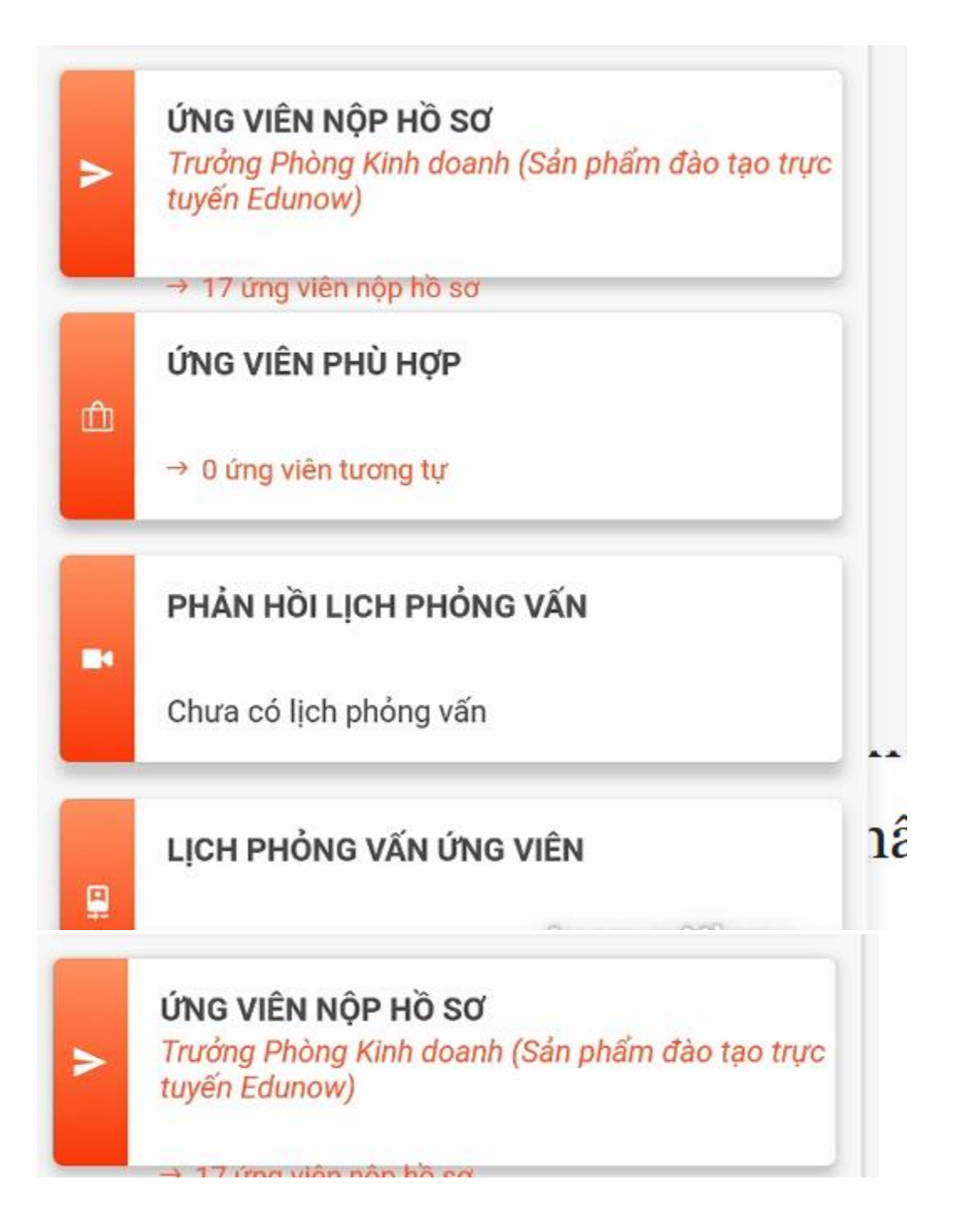

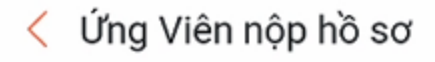

Diêm Thị Thủy Giám đốc Kinh Doanh 26/05/2020  $\mathbf{u}$  4 năm

 $\blacksquare$  15 - 20 triệu

**m Trung cấp ⊙ Hà Nội** 

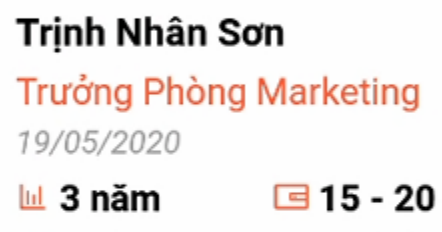

**ma** Đại học ⊙Hà Nội

**□ 15 - 20 triệu** 

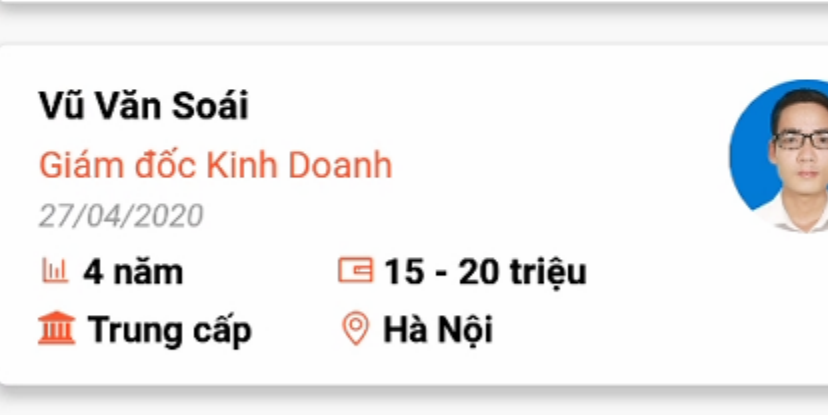

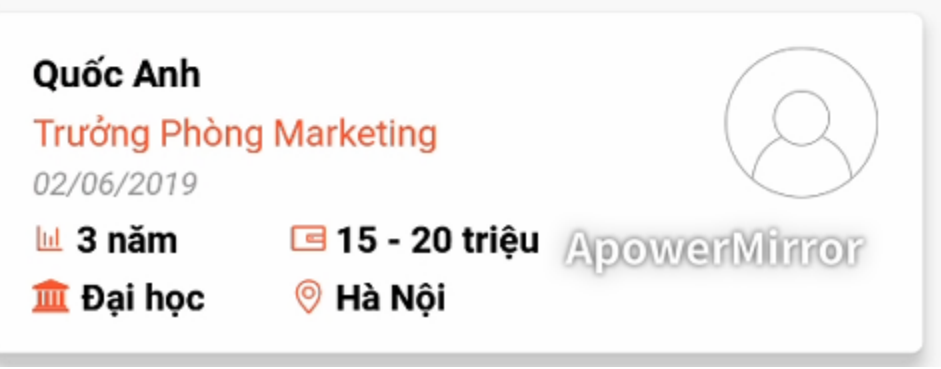

<span id="page-34-1"></span><span id="page-34-0"></span>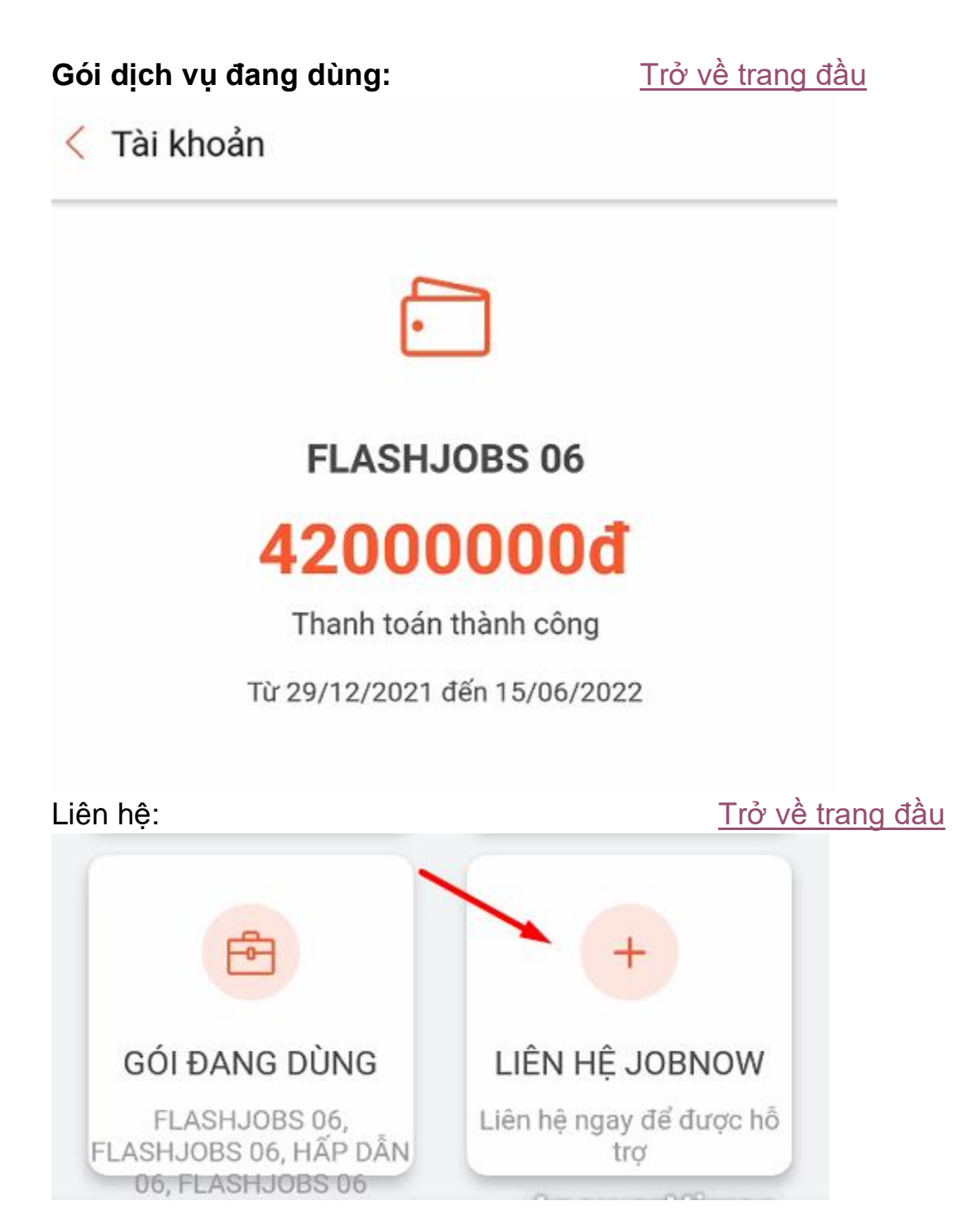

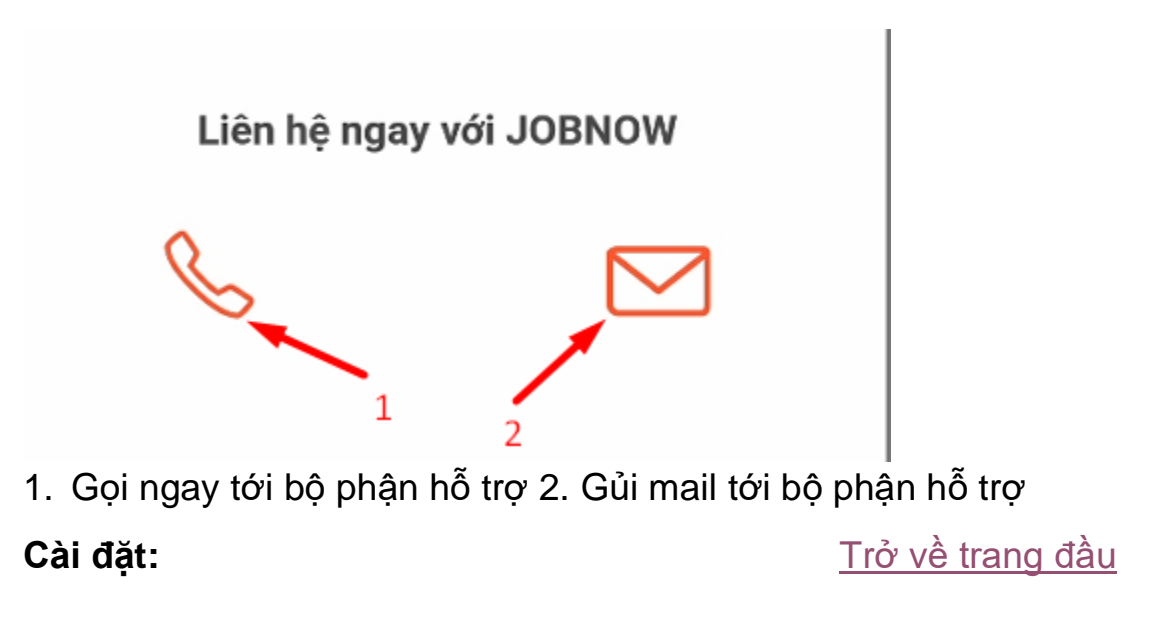

<span id="page-35-0"></span>Chọn bất kỳ mục nào bạn muốn cập nhật, chỉnh sửa:

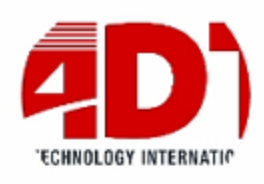

# Công ty cổ phần ADT Quốc tế

lekhachiep@gmail.com 0986354152

- O Gói đang sử dụng
- ℒ Thông tin công ty
- Logo, hình ảnh công ty 囜
- ⊕ Đổi mật khẩu
- € Đăng xuất tài khoản
- ⊕ Liên hệ với JOBNOW
	- Ngôn ngữ

<span id="page-36-0"></span>Ngôn ngữ:

Trở về trang đầu

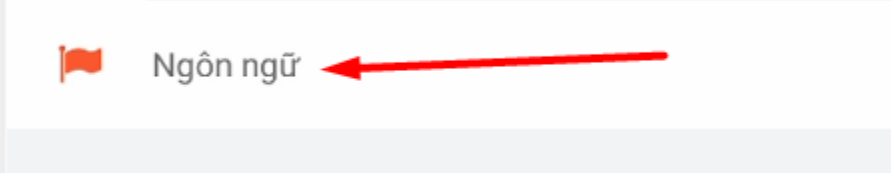

Chọn ngôn ngữ bạn muốn hiển thị rồi lưu lại:

# Trang | 39

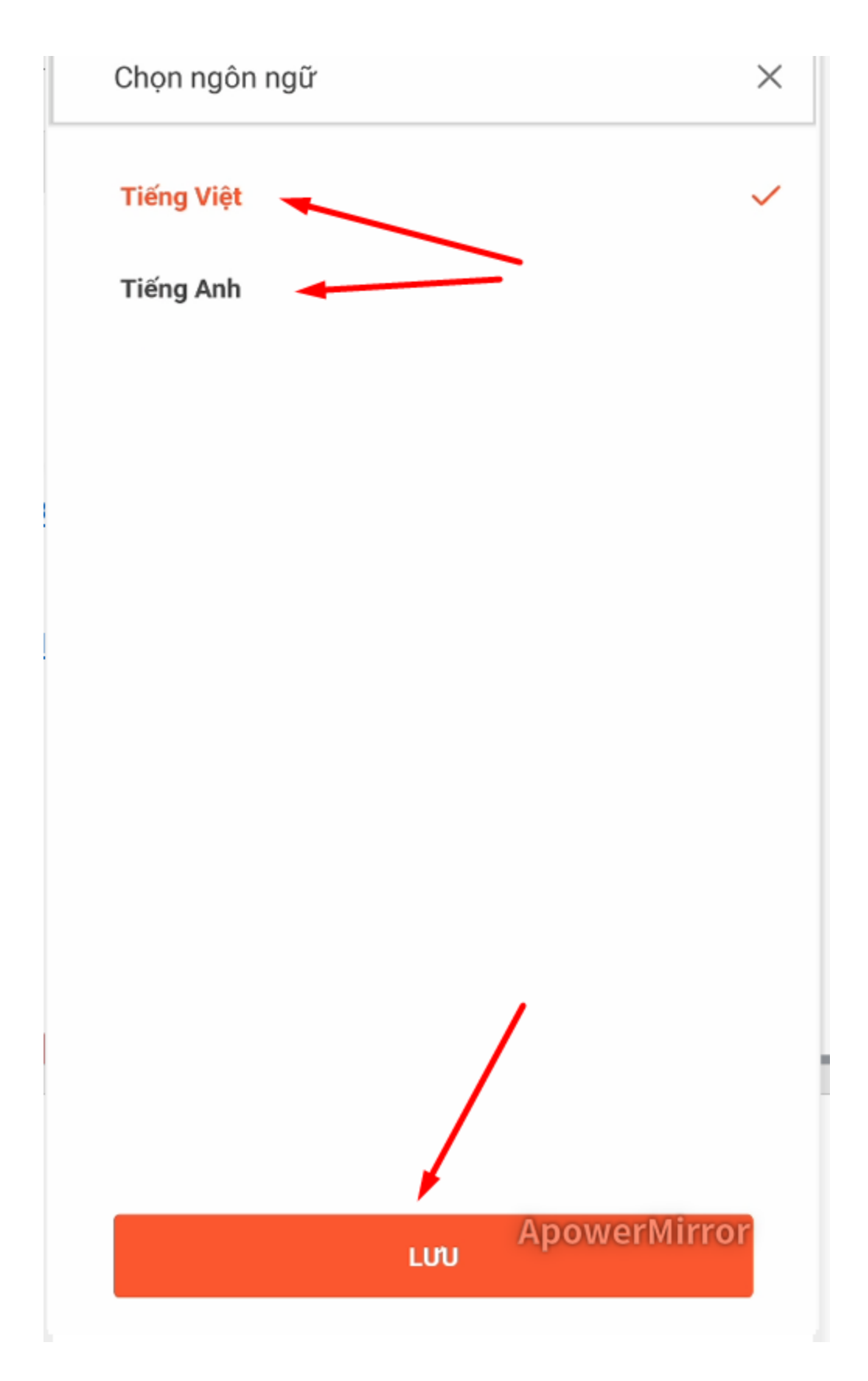